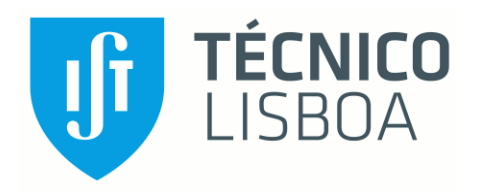

# **Modeling a phase partition problem to assess the appearance of NAPL in polluted soils**

# **Álvaro Pérez Lada**

Thesis to obtain the Master of Science Degree in

# **Engenharia Geológica e de Minas**

Orientadores: Prof Maria João Correia Colunas Pereira Prof Fernando Barrio Parra

## **Júri**

Presidente/ Chairperson: Prof. Maria Matilde Mourão de Oliveira Carvalho Horta Costa e Silva

Orientador/ Supervisor: Prof Maria João Correia Colunas Pereira

<span id="page-0-0"></span>Vogal(is)/ Members of the Committe: Prof Leonardo Azevedo Guerra Raposo Pereira

**December 2020**

I hereby declare that this document is an original work of mine and complies with all the requirements of the Code of Conduct and Good Practices of the University of Lisbon.

## **ABSTRACT**

NAPL is a well-known term used to describe those non aqueous phase liquids. These non-aqueous liquids appear under certain edaphic conditions and the aim of this project is to truly unders tand how these conditions can affect the appearance of the NAPLs and in which measure.

NAPLs represent a major threat for the living organisms in the fields (so for the humans who consume contaminated vegetables for instance) and they appear in a situation where some hydrocarbons have been leaked to the ground. It becomes important to quantify the appearance of NAPL when the ground has reached the saturation point where no more liquids can be absorbed because that's when the NAPLs can move through the ground.

A mathematical model has been built, the series of equations describe the procedures needed to see whether there is NAPLs under the initial both edaphic and chemical conditions. A soil is described, characterizing the main parameters as the pollutant concentration in the soil, the total porosity, the water filled porosity, the air filled porosity, the organic carbon fraction etc. Afterwards the chemical inputs for a certain contaminant are also characterized. The programme build with Matlab code, allows to quantify the NAPL in the soil.

It is important to evaluate the already built programme, by variating some of the inputs to see whether the appearance of NAPL changes. The porosity inputs turned not to be a determinant for the appearance of the NAPLs under the initial conditions for the case of study. Evaluating the variation of the contaminant concentration in soil has led to the creation of a new programme that finds the limit for the po llutant concentration which verifies the appearance of NAPL.

Keywords: saturated ground, porosity, groundwater contamination.

## **RESUMO**

<span id="page-3-0"></span>NAPL é um termo bem conhecido usado para descrever os líquidos de fase não aquosa dos solos. Esses líquidos não aquosos aparecem sob certas condições edáficas e o objetivo deste projeto é compreender como essas condições podem afetar o surgimento dos NAPLs e em que medida.

Os NAPLs representam uma grande ameaça para os organismos vivos (por exemplo, para os humanos que consomem vegetais contaminados) e aparecem em situações em que hidrocarbonetos vazaram para o solo. Torna-se importante quantificar o aparecimento de NAPL quando o solo atingiu o ponto de saturação onde nenhum líquido pode ser absorvido, porque é quando os NAPLs se podem mover pelo solo.

Construi-se um modelo matemático a partir de um equações que verificam se sob as condições edáficas e químicas iniciais poderá ocorrer NAPLs. Um solo é descrito, caracterizando os principais parâmetros como a concentração de poluente no solo, a porosidade total, a proporção de água e ar dos poros , a fração de carbono orgânico, entre outros parâmetros. Em seguida são caracterizados as características químicas para um determinado contaminante. O programa construído com código Matlab, permite quantificar o NAPL no solo.

Por último foi realizada uma análise se sensibilidade do modelo para a avaliar a importância de algumas varáveis de input na variação de NAPL, tendo-se verificado que nos casos de estudo analisados a proporção de ar e água não foram determinantes para o surgimento dos NAPLs nas condições iniciais. A avaliação da variação da concentração do contaminante no solo levou à criação de um novo programa que encontra o limite de concentração do poluente que verifica o surgimento de NAPL.

Palavras-chave: NAPL, solo saturado, porosidade do solo, contaminação de águas subterrâneas,

# Tabla de contenido

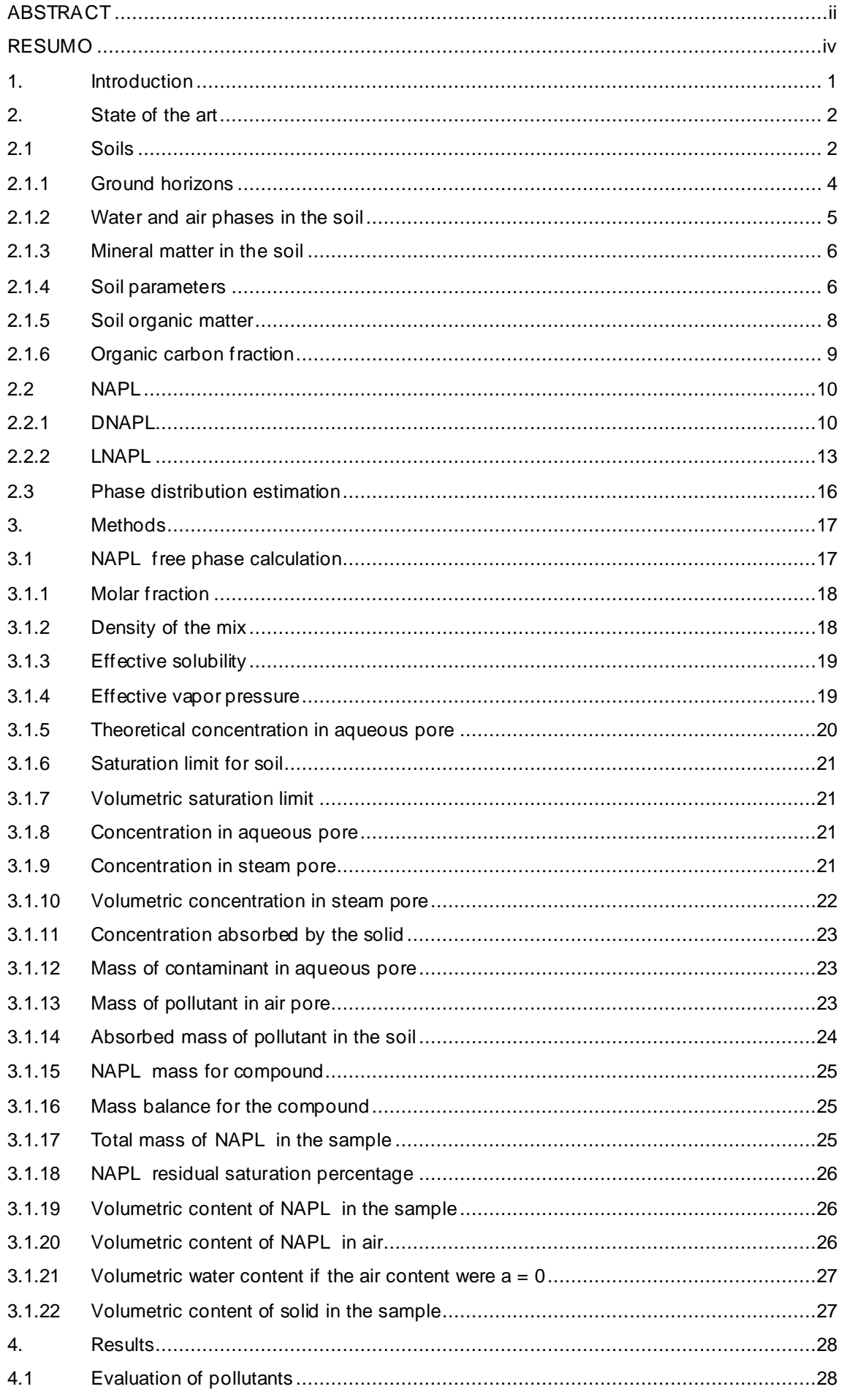

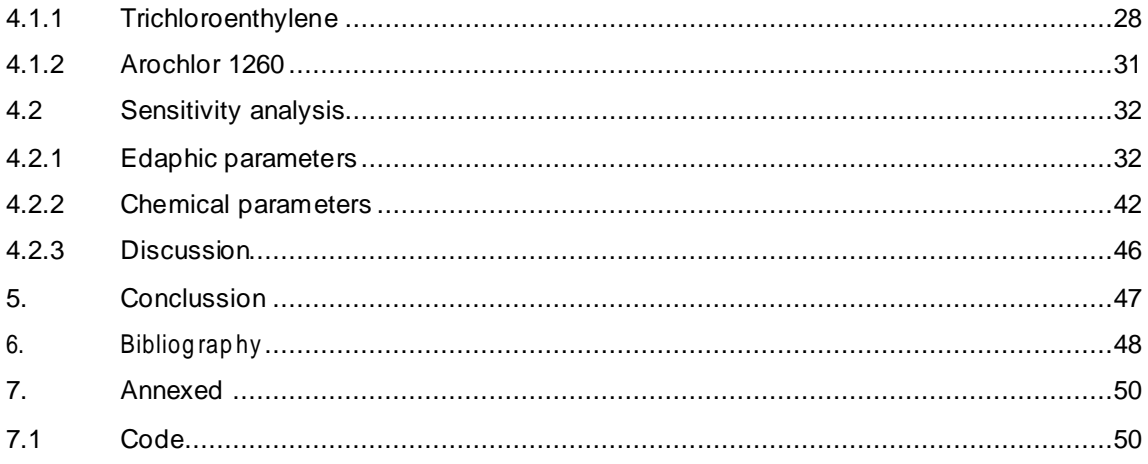

## **Table of tables**

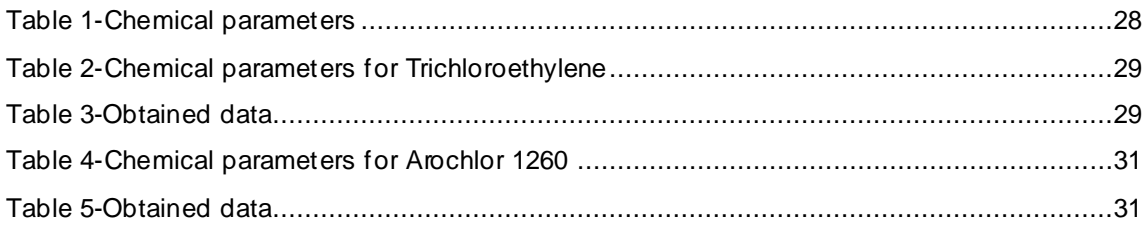

## Table of figures

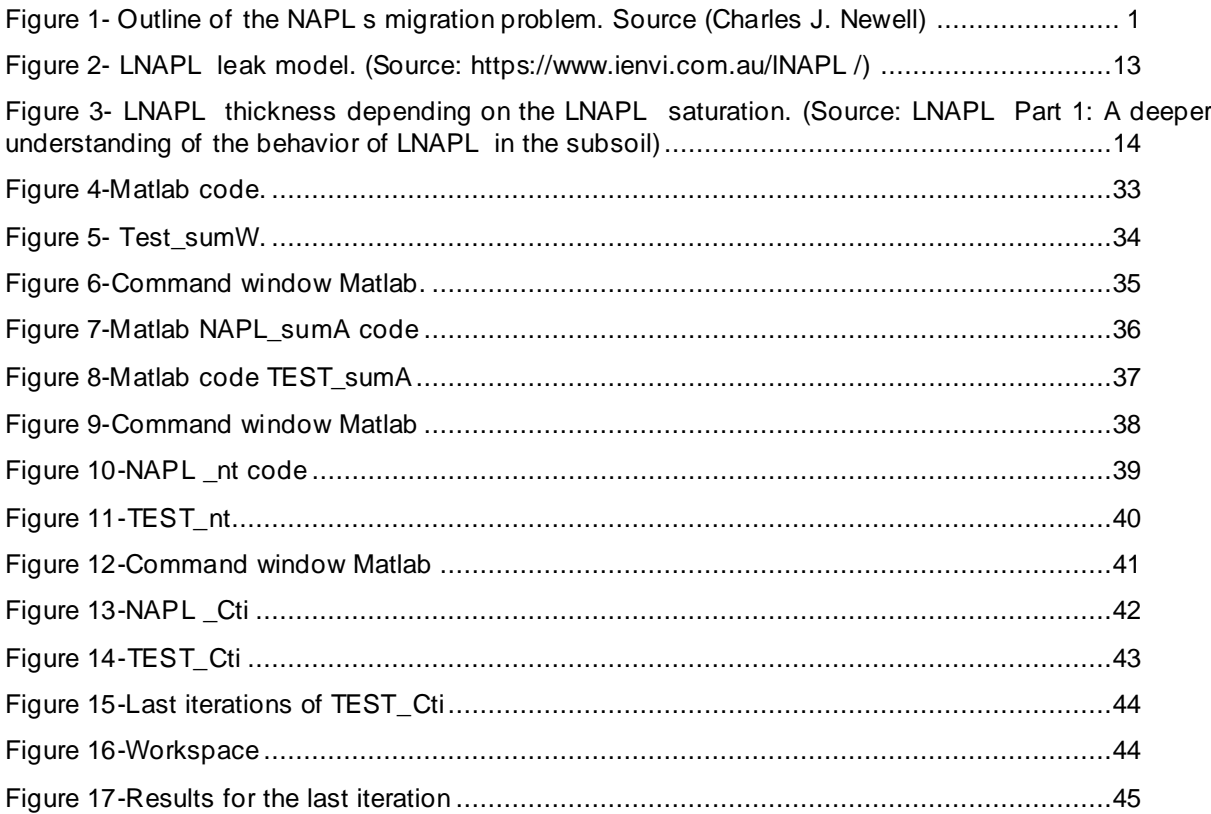

## <span id="page-8-0"></span>**1. INTRODUCTION**

NAPL s (Non-aqueous phase liquids) are hydrocarbons that exist as an immiscible and separate phase when in contact with water and / or air.

The problem arises when there is a leak of hydrocarbons to a terrain, these leak into it and it moves, due to the force of gravity, downwards. If the area is not saturated, the NAPL s (Non-aqueous phase liquids) are retained in the pores until their movement stops.

On the other hand, when the area is saturated, that is, there are no more free pores without liquid, the NAPL (Non-aqueous phase liquids) moves as a free phase, guided by the movement governed by the force of gravity and capillary forces.

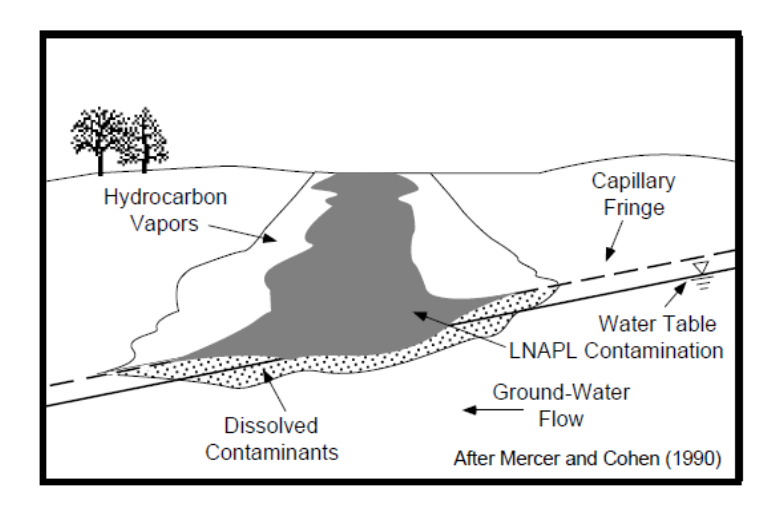

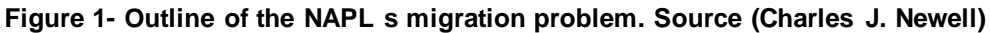

<span id="page-8-1"></span>To characterize the problem, the following factors must basically be considered:

- Ground.
- NAPL<sub>s.</sub>
- Phase distribution.

Once these factors have been described, which form the Genesis of our problem, we will have to define the practical case at hand, that is, the construction of a mathematical model that describes and calculates the distribution in phases of the NAPL during their migration through saturated soil. For this, the MATLAB mathematical program will be used.

## <span id="page-9-0"></span>**2. STATE OF THE ART**

In this chapter the aforementioned fundamental factors for the problem that concerns this master's thesis will be described.

## <span id="page-9-1"></span>**2.1 SOILS**

There are many definitions of soil depending on the field in which you are working, the geological and biological considerations that are being made. The United States Department of Agricult ure (USDA sf) offers many, including the following:

- The unconsolidated mineral or organic material in the Earth's surface layer that serves as a natural environment for plant growth.
- Unconsolidated mineral or organic material from the Earth's surface layer that has been subjected to and shows the effects of genetic and environmental factors: climate (including the effects of water and temperature), and macro and microorganisms, conditioned by the relief , acting on the precursor material for a period of time. The soil produced differs from the material from which it has been derived in physical, chemical, biological and morphological properties and characteristics.

But there is a definition that perfectly includes aspects related to composition, structure and origin (genesis), which can condition the interaction that occurs between the soil and the contaminants that are incorporated into it. (Ambiente et al., 2015):

Soil is a complex mixture of air, aqueous solution, organic matter and disaggregated mineral matter, with a more or less developed horizontal or sub-horizontal layered structure, resulting from the weathering of rocks on the Earth's surface.

The soil formation starts from the base of the bedrock, which, when weathered by meteorological agents, remains exactly in the same place where it has been previously weathered, giving rise to a nutrient-rich mantle that provides the necessary conditions for development. of the life.

In this mantle microorganisms, plants and insects are established, whose biological activity favors the appearance of the so-called horizons, that is, differentiated areas within the subsoil.

The main precursor agents for bedrock weathering and subsequent soil formation are:

• **Originating material**: The precursor material represents the original rocks, sediments, lava or pyroclastic accumulations on which a soil develops. Soil can develop in situ by weathering the primary material ("residual" soils) or from materials transported from other areas by wind, rivers, or glaciers.(Ambiente et al., 2015)

- **Weather**: The characteristics of a soil vary depending on the climate of the region in which it has developed. The temperature and rainfall regime determine the weathering and leaching pattern, and the wind redistributes the mineral particles, essentially in arid regions. The amount, intensity, periodicity and type of precipitation influences the formation of the soil by dissolving the materials and allowing them to change phase and facilitating bio logical activity. Similarly, seasonal and daily changes in temperature affect effective humidity, biological activity, rates of chemical reactions, and vegetation types. Generally speaking, high values of temperature and precipitation cause more intense weathering and appearance of better developed soils.(Ambiente et al., 2015)
- **Topography and relief**: Soils formed on steep topographies are subject to greater erosion stress than those formed on gentle slopes, with the slope of the terrain exerting a negative influence on soil formation. The erosion produced, among other factors by the surface runoff that occurs in areas of high slope, continuously removes the surface layer of soil that may be generated. In these locations, most of the rainwater forms surface runoff since the transit times do not allow its infiltration into the ground. The vegetation that develops in these soils is sparse and the soil that is formed is relatively shallow. In contrast, soils formed on smoother slopes usually have better drainage and therefore tend to be more powerful and better developed.(Ambiente et al., 2015)
- **Biological factors**: The soil hosts different forms of life, from microorganisms to vascular plants. These life forms have two important effects on soil formation: they help the disaggregation of the original material (through the opening of channels) and provide organic matter for more biological activity. The leaves of plants and other plant debris fall on the surface and decompose in the soil. Organisms break down these debris and mix it with the upper soil. Trees and shrubs have large roots that can grow to considerable depths. (USDA sf). These roots open pathways through thick layers facilitating the percolation of rainwater. The microorganisms affect the chemical exchanges that take place between the roots and the soil.(Ambiente et al., 2015)
- **Weather**: The time during which the above factors interact with the soil is also a factor that intervenes in its formation. Soil formation is a slow and continuous process, which can take hundreds to thousands of years, depending on how favorable the factors listed above are. Typically an old surface will have more possibilities of having developed a soil, presenting characteristics that reflect the factors that have intervened in its formation, than the surfaces exposed more recently.(Ambiente et al., 2015)

## **2.1.1 Ground horizons**

<span id="page-11-0"></span>Soil horizons are the different regions differentiable by their geophysical, geochemical and biological characteristics.

These horizons are formed by the processes described in the previous section, and almost always involve a movement of matter vertically, downwards or upwards, depending on the balance of matter between precipitation and evaporation. (Ambiente et al., 2015)

The horizons are as follows:

- Horizon O: It is the most superficial layer and is made up of decomposing leaves in the forests, remains of branches, moss.
- Horizon H: It is a layer formed by organic material without decomposing, but saturated with water for long periods of time.
- Horizon A: Its organic matter is humified and integrated with the mineral fraction of the horizon. Typically dark gray, more or less black, but when it contains little organic matter (frequent case in cultivated soils) it can be light. Crumble and granular structure.
- Horizon E: Strong wash horizon. Typically located between A and B. With less clay, Fe and Al oxides, and organic matter than the hor. A and that the horizon B. Very sandy and very light colors (high values), sometimes white. Structure with a very low degree of development (the laminar is typical of this horizon) (Edafología, 2006)
- Horizon B: Horizon of enrichment in clay (illuvial or in situ), Fe and Al oxides (iluvial or in situ) or organic matter (only if it is of illuvial origin; not in situ), or also by evidence of washing of carbonates (if present in the rock), or residual concentration of sesquioxides. It has brown and red colors. With development of edaphic structure (typically in angular, subangular, prismatic blocks). (Edafología, 2006)
- Horizon C: Original material, hard, cannot be dug, can show degree of weathering but can never be edaphized.
- Horizon R: It is the bedrock, it cannot be dug, hard material.

## **2.1.2 Water and air phases in the soil**

<span id="page-12-0"></span>For the perfect understanding of the problem, it is necessary to differentiate two areas of the subsoil, in each of them the fluids migrate in a different way:

- **Vado or unsaturated zone**: in it the water moves due to the gravitational forces. The pores are occupied by two phases (water and air). The air when in contact with the atmospheric air has a very similar composition, although the air contained in the pores of the subsoil presents a slight increase in CO2 and other gases, due to the biological activity present in that horizon of the terrain. This gaseous enrichment turns the water present into much more acid due to its dissolution in it.
- **Saturated zone:** it is the zone in which all the pores are occupied, that is to say, all the possible volume for the storage of fluids is occupied, reason why they move in relation to hydraulic gradient forces. The composition of the water present in the soil is strongly conditioned by the solid matrix (organic and inorganic) with which it is in contact. The soil solution contains different solutes (cations and / or anions of mineral origin) as well as colloids in suspension, both organic (macromolecules) and inorganic (typically clay particles).(Ambiente et al., 2015). These media are the most conducive to retention of NAPL -type contaminants.

In addition, there is another zone, the transition zone between the vadose and the saturated zone, called the capillary strip, in which the pore water content is high, and this is moved by capillary forces.

## **2.1.3 Mineral matter in the soil**

<span id="page-13-0"></span>The constituent minerals of the soil can be classified into two groups according to their genesis:

- **Disrupting minerals**: this is the name given to the minerals formed by chemical associations and reactions when the primitive minerals of the bedrock are weatherized and by processes (ie metosomatics) they have changed their composition becoming other minerals. Among them are mainly salts, oxides and hydroxides.
- **Residual minerals**: they are simply those that are weathered from the bedrock, but without undergoing any significant change in their composition. The most important residuals are silicates, since they constitute 98% of the continental terrestrial crust. Among them special mention must be made of the phyllosilicates subclass, and within them the clays. The basic structural unit of the phyllosilicates are silicon and oxygen tetrahedra, SiO44-, which unite by sharing three of their four oxygens with other neighbors, forming infinite extension layers and formula (Si2O5) 2- (tetrahedral layer). In them the tetrahedrons are distributed forming hexagons. The minerals in the clay behave like colloids in the soil and given their structure and high specific surface they are very active minerals from the point of view of the retention of contaminants(Ambiente et al., 2015).

## <span id="page-13-1"></span>**2.1.4 Soil parameters**

There are certain characteristics of the soil, intrinsic to it and that are related to a greater or lesser extent with its formation or the weathering processes that it has undergone, which are very important to characterize it correctly.

• **Total porosity**: it is the quotient between the volume of pores that presents a fraction of the soil referred to the total volume of the same, expressed as a percentage. Although it is possible to measure the total porosity directly, it is rarely done, since to determine the pore volume, the sample must be totally saturated, and experimentally it is difficult to do so, so it is almost always obtained indirectly from the expression.

$$
(1) n = 1 - \frac{\rho_b}{\rho_p}
$$

- $n =$  Total porosity
- $\rho_b$ = Apparent density of the soil
- $\rho_p$  = Particle density

• **Apparent density**: this is the density of the soil, which has been previously dried. It is the quotient between the mass of the soil dried at 105ºC and its volume. The low apparent density is equivalent to more porosity and greater aggregates to the soil.

$$
(2) \rho_b = \frac{M_{o.d}}{V_t}
$$

 $M_{od}$  = Mass of dry soil

- $\bullet$   $V_t =$  Sample volume
- **Particle density**: this is the connection between the mass of dry soil and the volume of solids.

$$
(3) \rho_p = \frac{M_{o.d}}{V_s}
$$

 $V_s$  = Volume of solids

- **Effective porosity**: refers exclusively to the part of the holes that is useful for the free circulation of water. Therefore, it relates the volume of removable water in the medium to the total volume of material.(Rebollo & Hidrogeologíía A, nd)
- **Water saturated porosity**: it is the fraction of the total volume of pores occupied by water. There are several ways to express it. The first of these is the gravimetric content of water that is estimated by drying (at 105 ° C) a soil sample and estimating the water mass by losing the weight of the sample after it. The method does not remove structural water from the sample.

$$
(4) \Theta_g = \frac{M_{agua}}{M_{o.d}}
$$

- $\theta_g$  = Gravimetric content of water
- $M_{agua} = Body of water in the$ sample

The volumetric content in water is estimated in a similar way to the gravimetric content in water but is obtained from the volumes of water and soil. Considering that the density of water is 1Kg / L, the volumetric content in water can be expressed according to the following equation:

$$
(5) \theta_V = \frac{V_W}{V_T}
$$

 $\bullet$   $V_W$  = volume of water

The saturation ratio is the ratio of the pore volume occupied by water to the total porosity.

$$
(6) R_s = \frac{V_W}{V_p} = \frac{\Theta_V}{n}
$$

• **Air saturated porosity**: it is the volume of air that the sample contains in relation to the total volume of the soil.

$$
(7) \ \epsilon = \frac{\mathrm{V}_a}{\mathrm{V}_T}
$$

 $\bullet$   $V_a$ = Total volume of air

#### <span id="page-15-0"></span>**2.1.5 Soil organic matter**

Soil organic matter (SOM) is the name given to organic molecules that result from the partial disintegration and decomposition of plant remains (and, to a lesser extent, animals) due to the action, fundamentally, of soil microorganisms, as well as the compounds synthesized by these microorganisms during the decomposition process(Ambiente et al., 2015). It varies between 0.1% and 10% and most of its content (around 70%) is made up of humic substances, which represent the most stable fraction of the organic matter contained in the soil.

Humic substances are classified according to their solubility in acidic and basic media:

- **Fulvic acids**: They are a set of solid or semi-solid compounds of light colors and colloidal in nature, easily dispersible in water and soluble in acids and bases. Aromatic compounds account for approximately 25% of their composition, and are smaller molecules with greater polarity than humic acids. The presence of charge in these molecules generates repulsion forces so that the structures of fulvic acids are more linear than those of humic acids.(Ambiente et al., 2015)
- **Humic acids**: They are compounds that appear as dark brown amorphous solids, soluble in bases but not in acids. They are composed of 35% -45% of aromatic groups, mainly single-ring structures with carboxyl (-COOH) and hydroxyl (-OH) groups. These aromatic structures appear linked to each other by long aliphatic chains, also with carboxyl groups, and which cause the hydrophobicity of humic acids.(Ambiente et al., 2015)
- **Humines**: They constitute a group of substances relatively different from each other, whose origin can be inherited (inherited humine) or of new formation. The inherited humines are retained in the aggregates of the heavy fraction of the soil, they occur in soils with little biodegradable vegetation and they are linked to the clayey fraction of the soils. Neoformation humins include removable insolubilization humins, comparable in nature to humic and fulvic acids, but irreversibly linked to the mineral fraction.(Ambiente et al., 2015)

## **2.1.6 Organic carbon fraction**

<span id="page-16-0"></span>It is the quantification of organic matter capable of absorbing pollutants as in NAPL. It is normally assumed to be 58% of the total organic matter in the soil.

As indicative ranges, a fertile soil is considered to have 6% SOM, so 6 x 0.58 = 3.42% (foc = 0.0342 g / g). In deeper soils, the organic matter content is much lower. A conservative value of foc is 0.001(Ambiente et al., 2015)

## <span id="page-17-0"></span>**2.2 NAPL**

NAPL s (Non-aqueous phase liquids) are immiscible hydrocarbons in the subsoil, in the non-aqueous phase, and although their immiscibility characteristic has been mentioned, they are capable of mixing with water at very slow speeds.

Considering the density of the NAPL s they can be classified into:

- LNAPL : acronym for light NAPL, that is, a light NAPL, which has less density than water. Among them the most prominent are gasoline, diesel, and crude.
- DNAPL : Dense NAPL, are named for having a higher density than water. A good example is chlorinated solvents, or one-component products.

The soils have a great capacity of retention of non-organic hydrocarbons, therefore, when NAPL is leaking, the need to characterize the way in which they are moving and associating becomes evident.

The problem that exists with NAPL s is that many of them, such as benzene, are carcinogens, however, the possible leakage of oil into the soil can produce ecotoxicological problems, due to the toxic, carcinogenic and mutagenic potential.

## **2.2.1 DNAPL**

<span id="page-17-1"></span>The discharge of large quantities of DNAPL means that when infiltrating the subsoil, they reach stability, placing themselves in impermeable layers. This fact, together with its great toxicity and its high migratory potential, makes it of utmost importance to characterize its leaks.

## **2.2.1.1 Factors that control infiltration capacity**

## **2.2.1.1.1 Relative mobility coefficient**

One of the essential factors to control their mobility is the relative mobility coefficient, which measures the infiltration capacity of a liquid. The greater its relative mobility, the farther the liquid can penetrate into the subsoil(Agència de Residus de Catalunya, nd)

$$
(8) M_r = \frac{\rho_d \mu_w}{\rho_w \mu_d}
$$

 $\rho_d$  = DNAPL density

- $\mu_d$ = Dynamic DNAPL viscosity
- The density of DNAPL varies between 1.01 and 1.65.
- Dynamic viscosity measures the internal friction derived from the molecular cohesion that takes place in a fluid when this fluid tries to resist its own movement.

## **2.2.1.1.2 Solubility**

Solubility is defined as the maximum concentration of DNAPL liquid that can be dissolved in water at a given temperature and pressure (typically 20 ° C and 1 atm). The usual symbol for solubility is the capital letter S and is expressed in units of mass per unit volume of water, that is, in units of concentration: milligrams per liter (mg / l) or micrograms per liter (µg / l), where 1mg / l = 103 µg / l(Agència de Residus de Catalunya, nd).

In general terms, it is understood that a concentration of more than 1% with respect to the effective solubility (that is, the actual solubility), may indicate the possible existence of a DNAPL in the subsoil.

The mixture of chemical substances in the same compound makes the solubility of each element of the compound less than the solubility of each chemical element analyzed independently. This, together with the heterogeneity of the medium, the transport and degradation processes, the erratic distribution of the DNAPL phase in the focus of contamination, the mixing of groundwater in the observation wells and the slow dissolution of the DNAPL phase in water(Agència de Residus de Catalunya, nd) makes a difference between solubility and measured concentrations in the field.

#### **2.2.1.1.3 Vapor pressure**

Vapor pressure describes the interaction between soil vapors and the liquid phase DNAPL in an equilibrium state. Vapor pressure is defined as the partial pressure of the gas that is obtained by volatilizing a DNAPL liquid under equilibrium conditions at a certain temperature (20 ° C). The usual symbol for vapor pressure is Pvap and is expressed in pressure units, usually atmospheres (atm) or millimeters of mercury (mm Hg).

The units ratio is 1 mm  $Hq = 0.00131578947$  atm. In general, vapor pressure values greater than 1 mm Hg (0.0013 atm) indicate that the DNAPL liquid is volatile and therefore can generate vapors.(Agència de Residus de Catalunya, nd)

When a liquid is made up of enough compounds, each one of them volatilizes in order to reach its characteristic partial pressure, which can be calculated using Raoult's law:

$$
(9) p = p_a (1 - x_b) + p_b x_b
$$

This law allows, since the sum of mole fractions must always be equal to unity, to express the total pressure as a function of the partial pressures.

## **2.2.1.1.4 Henry's constant**

Henry's constant describes the equilibrium interaction between the vapors of the gas phase and the aqueous phase. It is defined as the relationship between the partial pressure of the chemical in the gas phase (atm) and its concentration in water (mol / m3) in a state of equilibrium and at a certain temperature (25 ° C). The usual symbol for the Henry constant is KH and is expressed in units of atm · m3 / mol. Values of the Henry's constant greater than 10-5 atm · m3 / mol indicate that the compound is volatile once dissolved in water. .(Agència de Residus de Catalunya, nd)

This is the relationship between DNAPL dissolved in the aqueous phase and that present in the gas phase.

$$
(10) K_h = \frac{p_g}{c_w}
$$

 $p_q$  = partial pressure of the gas

 $c_w$  = concentration in water

It can also be used to express the relationship between the gaseous concentration of a compound and its concentration in water, in this case it is dimensionless, and it is simply the quotient between the two quantities

## **2.2.1.1.5 Distribution coefficient**

The distribution coefficient describes the interaction between the DNAPL liquid dissolved in water and the solid phase of the subsoil in a state of equilibrium. It is defined as the ratio between the total amount of DNAPL that is retained in the solid soil material (mg / kg) and the concentration of DNAPL dissolved in water (mg / I). The usual symbol for the distribution coefficient is Kd and is expressed in units of I/kg (liters per kilogram of soil) or ml / g (milliliters per gram of soil).(Agència de Residus de Catalunya, nd)

$$
(11)\ K_d = \frac{C_s}{C_w}
$$

- $\bullet$   $C_s$  = amount retained per unit mass of soil
- $\bullet$   $C_w$  = concentration in water

Most pollutants in the subsoil are adsorbed by the hydrophobic effect, that is, the effect that establishes a tendency for water (polar) molecules to exclude nonpolar molecules. This fact leads to the adsorption of organic compounds (apolar) in the organic matter (also apolar) that is part of the subsoil.

As the amount of organic matter in the soil increases, the effect becomes more evident and becomes more important, so the distribution or distribution coefficient has been directly related to the amount of organic matter existing in the soil.

$$
(12)\ K_d = f_{oc}K_{oc}
$$

- $f_{oc}$  = organic matter fraction
- $k_{oc}$  = organic carbon partition coefficient

## **2.2.2 LNAPL**

<span id="page-20-0"></span>Specifically, LNAPL s are the subject of study and concern because most of them are explosive and flammable compounds. In solution they form a cloud of soluble components that move through the subsoil, and their very intrusion into the vapor materializes in the form of volatile components.

There is no clear regulatory framework for LNAPL -contaminated sites where most of the hydraulically recoverable LNAPL has already been removed. For LUST sites (underground storage tanks), the 40 CFR 280.64 standard requires: "... remove spilled (free) product to the maximum level possible by the agency in charge ..."(Technology et al., Nd).

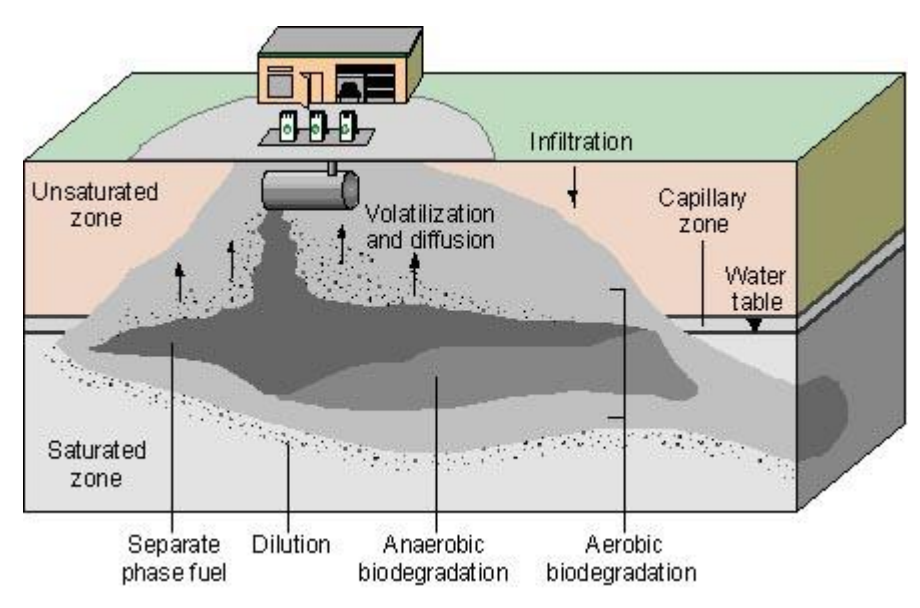

**Figure 2- LNAPL leak model. (Source: https://www.ienvi.com.au/lNAPL /)**

<span id="page-20-1"></span>For an LNAPL to infiltrate the soil, it must displace the f luid that is occupying the soil pore, so it is much easier for the LNAPL to displace air than to displace water. To enter a pore with water, it has to overcome the inlet pressure, so it can be distributed vertically and migrate laterally.

The difficulty for an LNAPL to enter a pore with water can be characterized with the expression of the load:

$$
(13) \ \ h_{Nc} = \frac{2\sigma cos\theta}{r(\rho_w - \rho_o)g}
$$

Thus, the more difficult it is for the LNAPL to enter the pore. From the point of view of the type of soil that presents more difficulties or facilities:  $h_{Nc}$ 

- **Clay** Water becomes trapped in your pores with force, making it relatively difficult for an LNAPL to displace water from its pores.
- **Sand**: Holds water out of your pores with much less force, making it easier for an LNAPL to displace water.

## **2.2.2.1 LNAPL mobility**

To consider a potentially mobile LNAPL , it must have exceeded the residual saturation, that is, the saturation reached after an infinite number of displacement fluid pole volumes have flowed through a particular portion of the reservoir rock.

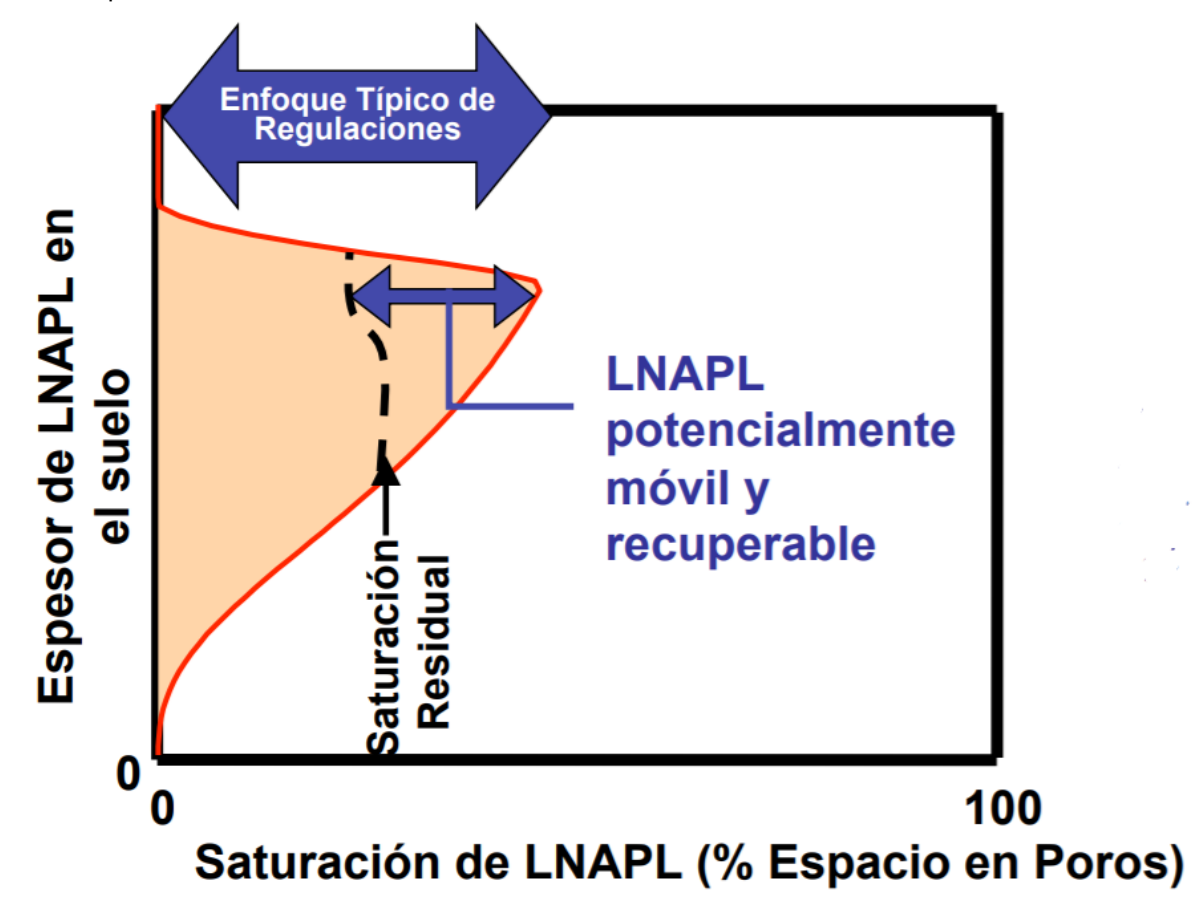

<span id="page-21-0"></span>**Figure 3- LNAPL thickness depending on the LNAPL saturation. (Source: LNAPL Part 1: A deeper understanding of the behavior of LNAPL in the subsoil)**

Thus, the coexisting water and LNAPL in the subsoil pores will be governed by Darcy's law, but its application must be considered independently for each fluid.

For LNAPL , the following expression of Darcy's law is used as a function of its conductivity.

$$
(14) K_o = \frac{k_{ro} K_w \rho_o \mu_w}{\rho_w \mu_o}
$$

- $\bullet$   $k_{ro}$  = relative permeability of LNAPL
- $K_w =$  saturated hydraulic conductivity
- $\rho_o = \text{LNAPL}$  density
- $\mu_w$  = viscosity of water
- $\rho_w$  = water density
- $\mu_o$  = LNAPL viscosity

The following conclusions can be obtained from this expression:

- For a certain LNAPL saturation, a higher LNAPL viscosity implies a lower LNAPL conductivity.
- For a given LNAPL viscosity, a higher LNAPL saturation implies a lower LNAPL viscosity.

There are other interesting considerations to be made regarding the mobility of LNAPL s, and observation experience in the field:

- Initially an LNAPL can be spread faster than groundwater velocity by large hydraulic loads at the time of the spill.(Technology et al., Nd)
- An LNAPL can spread in the opposite direction to that of water flow (radial spread). (Technology et al., Nd)
- After an LNAPL spill stops, the LNAPL body reaches a stable configuration in a relatively short time.(Technology et al., n.d.)

## <span id="page-23-0"></span>**2.3 PHASE DISTRIBUTION ESTIMATION**

To make an estimate of the distribution in phases, we start from the mass balance equation.

$$
(15) M_t = M_w + M_A + M_s + M_N
$$

- $\bullet$   $M_t$  = total mass of pollutant
- $M_w =$  mass of pollutant contained in aqueous phase
- $\bullet$   $M_A =$  mass of pollutant contained in the gas phase
- $\bullet$   $M_s$  = mass of pollutant contained in solid phase
- $\blacksquare$   $M_N =$  mass of free phase pollutant

It is based on certain data such as the concentration of a pollutant in the soil, it is possible to carry out this mass balance. It is of fundamental importance to be able to obtain it, in order to characterize the free phase that is generated in saturated soil by filtering these hydrocarbons.

The development of equations, which allows reaching the mass balance, to characterize the distribution, will be described below, in the study of the practical case that this work occupies.

## <span id="page-24-0"></span>**3. METHODS**

In this chapter, the procedure to calculate the NAPL (Non-aqueous phase liquids) free phase will be described as the practical case of the project.

## <span id="page-24-1"></span>**3.1 NAPL FREE PHASE CALCULATION**

The following method describes the execution and order of operations necessary to calculate the NAPL free phase, for a given pollutant based on data and under specific conditions.

The necessary data are as follows and the subscript "i" refers to a hypothetical pollutant "i", being thus I have these data from the same pollutant:

- MWi molecular weight (g / mol).
- Solubility limit Yes (mg / L)
- Vapor pressure VPi (mmHg)
- Henry Hi's law constant (dimensionless)
- Koci organic carbon partition coefficient (L/kg)
- Density di (kg / L)
- Contaminant mass in the Cti sample (mg / Kg)
- Total porosity nt (%)
- Volumetric water content w (%)
- Volumetric air content a (%)
- Fraction of organic carbon Foc  $%$
- Bulk density Pb (kg / L)
- Gas constant Ri (dimensionless)
- Temperature T (K)
- Pressure (mmHg)

These are the necessary data to be able to start applying the method since the algorithm will ask for data successively.

It is worth commenting that the case of the apparent density Pb, although it can be calculated theoretically by means of an equation, has been assumed a value, calculated experimentally, which in the practical case will be described as an average of values provided by the professor.

#### **3.1.1 Molar fraction**

<span id="page-25-0"></span>First thing about the procedure is to calculate the molar fraction of the pollulant according to the whole pollutant mass:

$$
(16) Wti = Cti / Mt
$$

Wti = mass% for compound  $i$  (mg / mg)

 $Cti = Mass of pollutant in the soil (mg / kg)$ 

Mt =  $\cdot$  Cti, sum of the masses of all pollutants (mg / kg)

$$
(17) \text{ Mci} = \text{Wti} / \text{MWi}
$$

Mci = Molar mass of compound i (mol / g)

MWi = Molecular weight of compound i (g / mol)

(18) 
$$
X_i = \text{Mci} / \sum \text{Mci}
$$

 $Xi =$  Molar fraction of compound i  $%$ 

• Mci = Sum of all the molar masses of the compounds present (mol / g)

Mci = Molar mass of compound  $i$  (mol / g)

## **3.1.2 Density of the mix**

<span id="page-25-1"></span>The density of the mix of pollutants need to be calculated so that some parameters can be calculated afterwards:

(19) 
$$
d = \sum (Xi \times di)
$$

 $d =$  Density of the mixture (kg / L)

 $Xi =$  Molar fraction of compound i  $(\%)$ 

 $di = Density of compound i (kg / L)$ 

#### **3.1.3 Effective solubility**

<span id="page-26-0"></span>The effective solubility is used to calculate Csat. Csat is a theoretical limit that indicates when the concentration in soil-pore air and soil pore water and the sorptive limits of the soil particles have been reached

$$
(20) SEi = Xi \times Si
$$

 $SEi = Effective solubility of compound i in the mixture (mg / L)$ 

 $Xi =$  Molar fraction of compound i  $(\%)$ 

 $Si = pure aqueous phase solubility for compound i (mg / L)$ 

(21) 
$$
St = \sum
$$
 Sei

 $St =$  Solubility of the mixture (mg / L)

## <span id="page-26-1"></span>**3.1.4 Effective vapor pressure**

The total vapor pressure of the mixture and the effective vapor pressure of each compound in the mixture is calculated.

(22) VPEi = 
$$
(Xi \times VPi)
$$

 $VPEi =$  effective vapor pressure for compound i in the mixture (mmHg)

 $Xi =$  Molar fraction of compound i  $%$ 

VPi = Pure vapor pressure of pollutant i (mmHg)

(23) VPt = 
$$
\sum
$$
 VPEi

VPt = Total vapor pressure for the mixture (mmHg)

## **3.1.5 Theoretical concentration in aqueous pore**

<span id="page-27-0"></span>A theoretical pore-water concentration (ICwi) is calculated. This value is compared to the effective solubility (SEi) or the solubility limit (S). The software selects the lesser of the effective solubility, solubility limit, or the pore-water concentration to calculate media phase concentrations and masses.

(24) ICwi = (Cti x Pb) / (Kdi x Pb + ∑w + H'i x ∑a)

ICwi = Theo retical concentration in aqueous pore for compound i (mg  $/ L$ )

Cti = Mass of pollutant i in the sample  $(mg / kg)$ 

 $Pb = Bulk density (kg / L)$ 

Kdi = Soil-water partition coefficient (foc x Koci) ( $L / kg$ )

 $Koc =$  Soil-organic carbon partition coefficient (L/kg)

 $w =$  percentage of pores occupied by water  $(\%)$ 

H'i = Henry's constant for compound i (dimensionless)

 $a =$  percentage of pores occupied by air  $(\%)$ 

## **3.1.6 Saturation limit for soil**

<span id="page-28-0"></span>Csat is calculated using the effective solubility, solubility limit, or pore-water concentration for each compound. This would be the most important parameter to quantify whether there is NAPL free phase

(25) Csati = 
$$
(SEi / Pb) * (Kdi * Pb + \cdot w + H'i * \cdot a)
$$

Csati = Limit of soil saturation for compound  $i$  (mg / kg)

 $SEi = Effective solubility for compound i (mg / L)$ 

 $Pb = Bulk density (kg / L)$ 

- Kdi = Soil-water partition coefficient (foc x Koci) ( $L / kg$ )
- $w =$  pores occupied by water  $(\%)$
- H'i = Henry's constant for compound i (dimensionless)
- $a =$  pores occupied by air  $(\%)$

#### <span id="page-28-1"></span>**3.1.7 Volumetric saturation limit**

Volumetric saturarion limit is calculated as the saturation limit, multiplied by the wet bulk density.

$$
(26) CConi = Csati × Pb
$$

Cconi = Volumetric Soil Saturation Limit (mg / L) Csati = Limit of soil saturation for compound i (mg / kg)  $Pb = Bulk density (kq / L)$ 

#### <span id="page-28-2"></span>**3.1.8 Concentration in aqueous pore**

The equilibrium concentration for each compound is calculated for soil pore-water and soil pore-vapor with either the effective solubility limit, or the theoretical porewater concentration of each compound (ICwi). The software automatically uses a logic function to select the lower of the values S, SEi or ICwi

(27) Cwi = ICwi or Si or Sei

ICwi = Theoretical concentration in aqueous pore for compound  $i$  (mg / L)

SEi = Effective solubility for compound i (mg / L)

 $Si =$  Solubility limit for compound i (mg / L)

Cwi is calculated with a logical test, so if:

 $\bullet$  Xi = 1, Si is chosen.

• ICwi> = SEi, SEi will be selected as the soil-pore water concentration.

#### <span id="page-28-3"></span>**3.1.9 Concentration in steam pore**

Concentration in steam pore can be easily calculated with the previous concentration and the Henry´s constant for each compound.

Cai = Vapor pore concentration for compound  $i$  (mg / L) Cwi = concentration in aqueous pore for compound  $i$  (mg  $/L$ ) H'i = Henry's constant for compound i (dimensionless)

## **3.1.10 Volumetric concentration in steam pore**

<span id="page-29-0"></span>The previous results lead to the calculation of the volumetric concentration in steam pore, that would be the previous parameter multiplied by the universal gas constant, a conversion factor, the temperature and divided by the pressure and the molecular weight of compound i.

(29) Cavi = Cai x R x CF x T / (P x MWi)

Cavi = Volumetric concentration in vapor pore for compound i (ppmv)

Cai = Vapor pore concentration for compound  $i$  (mg / L)

 $R =$  Universal gas constant (8.31451 Pa m3 / (K  $*$  mol))

 $CF =$  Conversion factor (1E + 6 mg / L)

 $T =$ Temperature  $(K)$ 

P = Pressure (Pa)

MWi = Molecular weight of compound i (g / mol)

## <span id="page-30-0"></span>**3.1.11 Concentration absorbed by the solid**

This concentration represents the concentration of pollutant i, sorbed by the solid matter in the soil.

$$
(30) \text{ Csi} = \text{Kdi} \times \text{Cwi}
$$

 $Csi =$  Concentration absorbed by the solid of compound i (mg / kg)

Kdi = Soil-water partition coefficient (foc x Koci) ( $L / kg$ )

Cwi = concentration in aqueous pore for compound  $i$  (mg / L)

#### **3.1.12 Mass of contaminant in aqueous pore**

<span id="page-30-1"></span>The calculation of the mass of pollutant in the aqueous pore is calculated with the next formula, kno wing the concentration in aqueous pore (Cwi)

(31) Mwi = (Cwi  $x \sum w$ ) / Pb

Mwi = Mass of contaminant in solid for compound  $i$  (mg / kg) Cwi = concentration in aqueous pore for compound  $i$  (mg / L)  $w =$  pores occupied by water  $(\%)$  $Pb = Bulk density (kg / L)$ 

## <span id="page-30-2"></span>**3.1.13 Mass of pollutant in air pore**

The calculation of the mass of pollutant in the air pore is calculated with the next formula, knowing the concentration in aqueous pore (Cwi)

(32) Mai = (Cwi \* • a \* H'i) / Pb

Mai = mass of pollutant in air pore for compound i (mg / kg)

Cwi = concentration in aqueous pore for compound  $i$  (mg / L)

 $a =$  pores occupied by air  $(\%)$ 

H'i = Henry's constant for compound i (dimensionless)

 $Pb = Bulk density (kg / L)$ 

## **3.1.14 Absorbed mass of pollutant in the soil**

<span id="page-31-0"></span>The last mass calculation, that corresponds with the amount of pollutant abso rbed by the organic matter in the soil.

$$
(33) \text{ Msi} = \text{Cwi} \times \text{Kdi}
$$

 $Msi$  = Mass absorbed by the soil of compound i (mg / kg)

Cwi = concentration in aqueous pore for compound  $i$  (mg / L)

Kdi = Soil-water partition coefficient (foc x Koci)  $(L / kg)$ 

## **3.1.15 NAPL mass for compound**

<span id="page-32-0"></span>The most important equation of the model, it describes and gives the necessary condition for the model to have formation of NAPL free phase. If this condition (Cti> Csati) does not verify, there will not be NAPL free phase.

$$
(34) \text{ NAPL } i = Cti - Csati, \text{ if } Cti > Csati
$$

NAPL  $i = NAPL$  mass of compound i in the sample (mg / kg)

Cti = Mass concentration of pollutant i (mg / kg)

Csati = Limit of soil saturation for compound  $i$  (mg / kg)

#### **3.1.16 Mass balance for the compound**

<span id="page-32-1"></span>The mass per unit volume (Mti) for each compound is calculated for soil porewater, soil pore-vapor, soil pore-water, and NAPL , if any, based upon the Cwi.

(35) Mti =  $(\sum$  Mai + Mwi + Msi + MNAPL i)

Mti = Total mass of pollutant i (mg / kg)

Mai = mass of pollutant in air pore for compound  $i$  (mg / kg)

Mwi = Mass of solid contaminant for compound  $i$  (mg / kg)

 $Msi$  = Mass absorbed by the soil of compound i (mg / kg)

MNAPL  $i = NAPL$  mass of compound i in the sample (mg / kg)

## <span id="page-32-2"></span>**3.1.17 Total mass of NAPL in the sample**

It quantify the amount of NAPL free phase, so the sum of the NAPL mass for each compound.

(36) NAPL 
$$
t = \sum
$$
NAPL i

NAPL  $t = Total$  mass of NAPL in the sample (mg / kg) NAPL  $i = NAPL$  mass of compound i in the sample (mg / kg)

#### **3.1.18 NAPL residual saturation percentage**

<span id="page-33-0"></span>The Percent Residual NAPL Saturation (Sr) is calculated. This is in the form of a volumetric calculation of either the volume of NAPL occupying air-porosity volume in unsaturated samples or the volume of NAPL occupying total porosity volume for saturated samples.

(37)  $Sr = (NAPL t x Pb / d) / nt$ 

Sr = NAPL residual saturation (%)

NAPL  $t = Total$  mass of NAPL in the sample (mg / kg)

 $Pb = Bulk density (kg / L)$ 

 $d =$  Density of the NAPL mixture (kg / L)

<span id="page-33-1"></span> $nt = Total porosity of the soil (%)$ 

**3.1.19 Volumetric content of NAPL in the sample**

The volumetric content of NAPL in the sample is calculated with the total mass of NAPL in the sample, the wet bulk density and the density of NAPL mixture.

 $(38)$  Nv =  $(NAPL$  t x Pb $)/$  PNAPL

 $Nv = NAPL$  Volume  $(L/L)$ 

NAPL  $t = Total$  mass of NAPL in the sample (mg / kg)

 $Pb = Bulk density (kg / L)$ 

PNAPL = Density of the NAPL mixture (mg / L)

#### **3.1.20 Volumetric content of NAPL in air**

<span id="page-33-2"></span>The volumetric content of NAPL in the air is calculated with the percentage of pores occupied by air and the volumetric content of NAPL in the sample.

(39) Av =  $\sum$  a-Nv

Av = Air volume in the sample  $(\% , L / L)$  $a =$  percentage of pores occupied by air (%)  $Nv = NAPL$  Volume  $(L / L)$ 

## **3.1.21 Volumetric water content if the air content were a = 0**

<span id="page-34-0"></span>The volumetric content of NAPL in the water is calculated with the percentage of pores occupied by water and the volumetric content of NAPL in the sample, assuming air content = 0.

(40) Vw = ∑w – Nv

 $Vw = Air volume in the sample (%, L/L)$  $w =$  pores occupied by water  $(\%)$  $Nv = NAPL$  Volume  $(L/L)$ 

## **3.1.22 Volumetric content of solid in the sample**

<span id="page-34-1"></span>The volumetric content of NAPL in the solid is calculated with the percentage of pores occupied by air, water and the volumetric content of NAPL in the sample.

(41) Sv = 1- (
$$
\sum w + \sum a + Nv
$$
)

 $Sv =$  Volume of solid  $(\% , L/L)$ 

 $w =$  pores occupied by water  $(\%)$ 

 $a =$  pores occupied by air  $(\%)$ 

 $Nv = NAPL$  Volume  $(L / L)$ 

## <span id="page-35-0"></span>**4. RESULTS**

The aim of the practical case is to evaluate whether a NAPL free phase is obtained

In this chapter the procedure described is evaluated by building a mathematical program using MATLAB.

The programming will be carried out with object-oriented programming, which will allow greater flexibility regarding the execution of functions implemented in the program.

The program will read an Excel file with the data of a pollutant and the study soil in question. Subsequently, and based on these initial data, the necessary parameters will be calculated for the calculation of the NAPL free phase. This calculation will be sequential and will have the same order as in the process described above.

The evaluation of the programme will be executed in two phases:

- Evaluation of two pollutants assuming they are in the soil described above, with the edaphic parameters mentioned.
- Sensitivity analysis of the programme, done by changing some parameter to see whether this variation affects the appearance of NAPL free phase and its quantity.

Every example in the practical case will have the same properties, talking about edaphic and geotechnical properties.

The following geotechnical inputs correspond to a soil examined by the Professor Fernando Barrio in the Universidad Politecnica de Madrid laboratory. He did the experimental analysis to calculate parameters as total porosity, organic carbon fraction and contaminant concentration.

<span id="page-35-3"></span>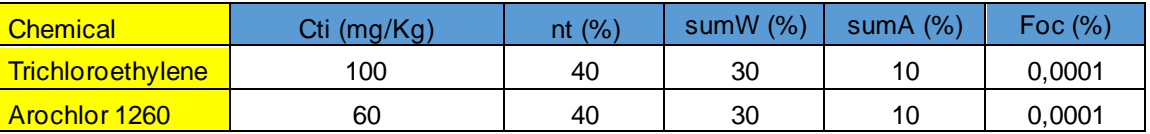

#### **Table 1-Chemical parameters for soil 1**

The data above establish the initial and most important conditions for the study of these two contaminants and the sensitivity analysis, all the study is going to relay on this data.

## <span id="page-35-1"></span>**4.1 EVALUATION OF POLLUTANTS**

In this section a soil with two pollutants will be assessed to see if there is free NAPL phase obtained due to the infiltration of hydrocarbons in the soil.

## <span id="page-35-2"></span>**4.1.1 Trichloroenthylene**

Trichlorethylene breaks down very slowly in soil and water and is removed mainly through evaporation into the air. It is likely to remain in the groundwater for a long time because it cannot evaporate.
# **4.1.1.1 Previous data**

The following data was used for the evaluation of the mathematical model for trichloroenthyle.

# **Table 2-Chemical parameters for Trichloroethylene**

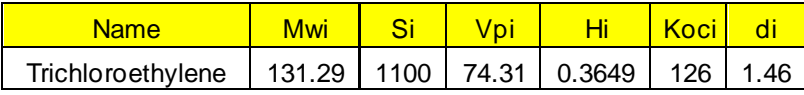

In addition to these characteristic data, the following assumptions will be made.

- Pressure =  $101325$  mmHg
- Temperature =  $293.15$  K
- Gas constant for pollutant  $= 8.31451$
- Bulk density = 1.8903 kg / L and has been obtained as the arithmetic mean of values resulting from a study carried out by the professor of a similar field, otherwise it would not be a way to calculate it but the experimental way.

With these data it is already possible to run the program and evaluate its performance.

# **4.1.1.2 Evaluation with the program**

By executing the program, the following data is obtained:

# **Table 3-Obtained data**

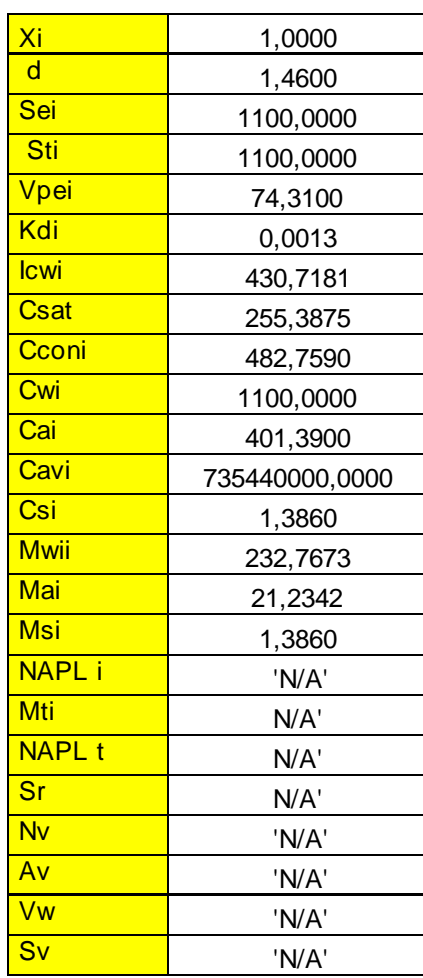

It should be noted that the molar fraction Xi is the unit because it is the study of a single co ntaminant in the soil.

When calculating the total mass of NAPL, and the following parameters, N / A is obtained, which means NOT APPLICABLE, this occurs because for that soil and that contaminant it has been obtained:

# Csati> Cti

# 255.3875> 100

This means that the condition that the concentration of that pollutant is bigger than the soil saturation limit for the same pollutant is not fulfilled, therefore there is no free phase.

The following operations are also represented with N / A since it does not make sense to calculate these parameters with the mass of NAPL  $= 0$ .

# **4.1.2 Arochlor 1260**

This is a compound formed by Polychlorinated biphenyl mixture with 60% chlorin. It represents, as well as trichloroethylene, an enormous hazard towards the living organisms if free NAPL phase is obtained.

# **4.1.2.1 Previous data**

The data used to run the programme is summed up in the following table.

## **Table 4-Chemical parameters for Arochlor 1260**

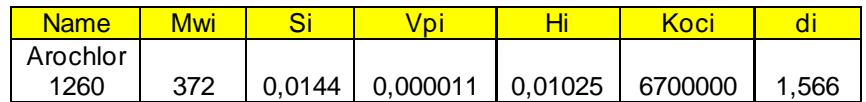

## **4.1.2.2 Evaluation with the program**

By introducing the data shown above and run the program, the next results are obtained:

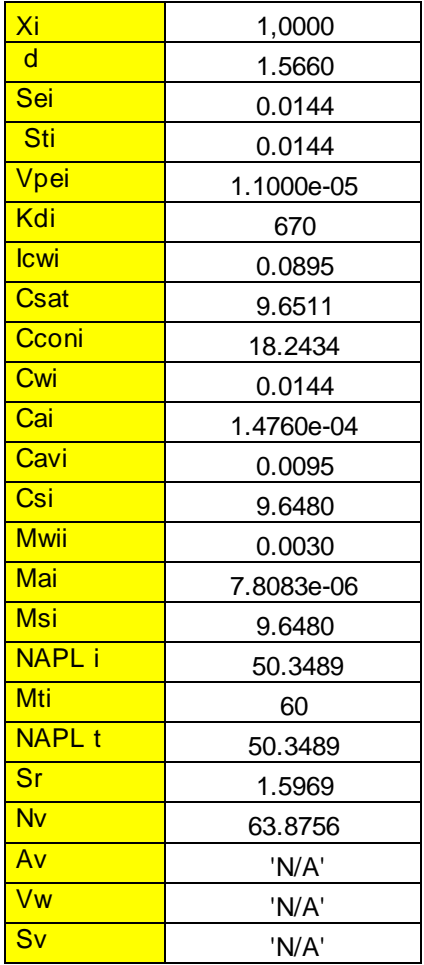

## **Table 5-Obtained data**

Arochlor 126 in this soil does produce NAPL free phase under these conditions, as it is shown in the results.

There is NAPL free phase because Csati<Cti, so that the saturation limit concentration for this pollutant under the soil condition exceeds the value of the total concentration of this pollutant in this soil, so free phase is formed, with the following concentration.

# **4.2 SENSITIVITY ANALYSIS**

The aim of this second part of the evaluation of the program is to test how would the appearance of NAPL free phase change by variating some parameter of the model.

The test is going to be separated in two phases regarding the nature of the parameters studied in the test:

- Edaphic parameters: in which we will study the variation of the most important parameters that describe the characteristics of the study terrain.
- Chemical parameters: in which we will study the variation of the most important parameters that describe the characteristics of the pollutant.

# **4.2.1 Edaphic parameters**

The method that I am going to follow the test is changing only one parameter and maintaining the rest of them, both edaphic and chemical. The chemical parameters considered are the Trichloroethylene's and the edaphic parameters are the Field 1's.

The parameters needed to be changed are:

- Soil water porosity.
- Soil air porosity.
- Total porosity.

# **4.2.1.1 Soil water porosity**

In order to evaluate the existence of NAPL free phase by varying the proportion of soil water porosity percentage, a new script is going to be made. This scrip is going to be very similar to the NAPL .m but introducing the already done functions that calculate each parameter into the Matlab object, so that a function can be called whenever, no matter what the algorithms order is.

Afterwards the edaphic parameters will stay the same as the previous model, but the NAPL new function that it is going to be called NAPL \_sumW (sumW stands for sum of Water filled pores) is going to relay on only one parameter: sumW.

To make the analysis consistent and real, a porosity limit is going to be introduced, and it will be 60% which is a generous limit knowing that the average total porosity is 42% for sandy-clayey soils, but this limit is introduced just to magnify the range of values suitable for the appearance of NAPL free phase so that the model can be tested.

```
function obj = NAPI \text{ sumW}(\text{sumW})% Definición del objeto
                  = xlsread(obj.Filename, 'B2:B2');
     obj.Mwi
                  = xlsread(obj.Filename, 'C2:C2');
     obj.Siobj.Vpi
                 = xlsread(obj.Filename, 'D2:D2');obj.Hi= xlsread(obj.Filename,'E2:E2');
     obj.Koci
                 = xlsread(obj.Filename, 'F2:F2');
                  = xlsread(obj.Filename, 'G2:G2');obj.di
     obj.Cti
                  = xlsread(obj.Filename,'H2:H2');
     obj.n<sub>t</sub>= 0.6÷
     obj.sumW
                  = sumWobj.sumA
                 = xlsread(obj.Filename,'K2:K2');obj.Foc= xlsread(obj.Filename, 'L2:L2');
                            = obj.getMt;
     obj.Mt
     obj.Xi
                            = obj.getXi;
     obj.d= obj.getd;
     obj.Sei
                            = obj.getSei ;
                            = obj.getd;
     obj.dobj.Sti
                            = obj.getSti;
                            = obj.getVpei;
     obj.Vpei
     obj.Kdi
                            = obj.getKdi;
                            = obj.getICwi;
     obj.ICwi
```
# **Figure 4-Matlab code.**

In the figure above, the new function is written, and as it is seen in the code, its only variable is sumW. The total porosity value is written as an constant number, and the rest of the values are taken from the Excel document.

The functions that allow the new code to interact in different order are also shown in Figure 4.

## **Construction of a new script to evaluate the appearance of NAPL**

Once the new code is implemented, a new script in which the values of the new variable sumW should change has to be written. This new script is going to be called TEST-sumW

To construct this new script, I am going to change the values of the new variable and then evaluate the programme NAPL \_sumW to see whether or not there is NAPL free phase.

```
Filename = 'parametrosentrada.xlsx';
Mess='N/A';
sumW=0:
ex= NAPL sumW(sumW);
max.sumW = ex.nt - ex.sumA;f = \text{NAPL sumW} (sumW);
 f.NAPLi;
    while sumW < max.sumWsumW = sumW + 0.05;
        f = \text{NAPL sumW} (sumW);
        Res = f.NAPLisumWend
```
**Figure 5- Test\_sumW.**

In the figure above the Matlab code is shown and it works like as follows:

- 1. The filename 'parametrosentrada.xlsx' is called to have the parameters (except sumW and total porosity (nt)) in the test script.
- 2. Message 'N/A' is introduced. As mentioned before, it is the message that the programme gives when there is not NAPL free phase.
- 3. The new variable sumW starts with the value 0.
- 4. A new maximum is defined for variable sumW which corresponds with the difference between the total porosity and the air-filled porosity. Otherwise it will have no sense, as the total porosity is equal to the soil water porosity plus the air-filled porosity.
- 5. The function NAPL \_sumW is called.
- 6. The result of the variable NAPL i which tells whether there is NAPL free phase and quantifies it is saved in the program.
- 7. A condition is established: while sumW is less than the maximum of sumW (variable calculated above), a value is added to sumW to evaluate NAPL \_sumW again and see whether there is NAPL free phase by saving the variable NAPL i.
- 8. When sumW plus sumA (Soil air porosity) is equal to total porosity, the programme stops.

# **Results**

The program runs and outputs some results:

- If there is NAPL free phase and it quantifies it.
- It prints the value of sumW associated with the appearance of NAPL free phase.

By executing the program, it is shown that for Trichloroethylene and Field 1 soil, there is no NAPL free phase even with the variation of the parameter sumW

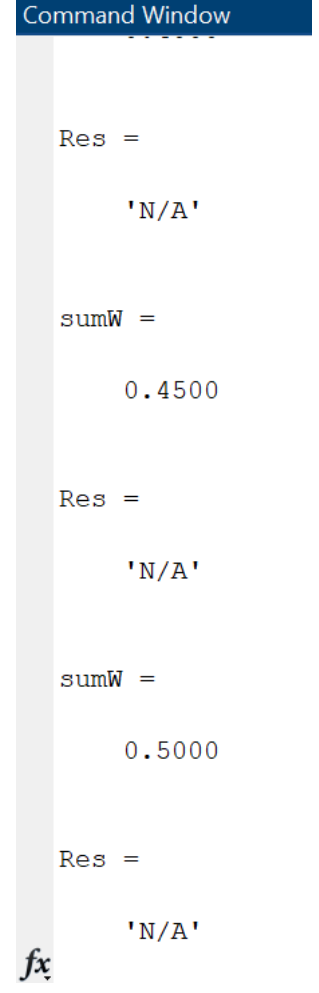

**Figure 6-Command window Matlab.**

In the figure 6 it is shown the last two iterations that the program made before reaching the maximum sumW limit. The variable Res prints the result of NAPL i (the variable that tells us the q uantification of NAPL free phase) and it is 'N/A' which means not applicable, as it does not exist.

## **4.2.1.2 Soil air porosity**

In order to evaluate the existence of NAPL free phase by variating parameters percentage, a new script is made, very similar to the NAPL \_sumW but making the variable sumW permanent, and the variable sumA (Soil air porosity) changeable. The total porosity remains the same as for the previous test. So the edaphic parameters will stay the same as the previous model, but the NAPL new function that it is going to be called NAPL \_sumA is going to depend on one parameter: sumA.

```
function obj = NAPI \, sumA \, (sumA)% Definición del objeto
     obj.Mwi
                  = xlsread(obj.Filename, 'B2:B2');
     obj.Si= xlsread(obj.Filename,'C2:C2');= xlsread(obj.Filename,'D2:D2');obj.Vpi
     obj.Hi= xlsread(obj.Filename, 'E2:E2');
                  = xlsread(obj.Filename,'F2:F2');obj.Koci
                  = xlsread(obj.Filename, 'G2:G2');obj.di
                  = xlsread(obj.Filename, 'H2:H2');
     obj.Cti
     obj.nt
                  = 0.6obj.sumW
                  = xlsread(obj.Filename,'J2:J2');
     obj.sumA
                  = sumAobj.Foc
                  = xlsread(obj.Filename, 'L2:L2');
     obj.Mt
                             = obj.getMt;
     obj.Xi
                             = obj.getXi;
     obj.d
                             = obj.getd;
     obj.Sei
                             = obj.getSei ;
     obj.d
                            = obj.qetd;
     obj.Sti
                            = obj.getSti;
     obj.Vpei
                            = obj.getVpei;
     obj.Kdi
                            = obj.getKdi;
     obj.ICwi
                             = obj.getICwi;
```
**Figure 7-Matlab NAPL\_sumA code**

In the figure 7, the new function is written, and as it is seen in the code, its only variable is sumA.

The total porosity value is written as a constant number, and the rest of the values are taken from the Excel document.

The functions that allow the new code to interact in different order are also shown in Figure 7.

## **Construction of a new script to evaluate the appearance of NAPL**

Once the new code is implemented, a new script in which the values of the new variable sumA should change has to be written. This new script is going to be called TEST\_sumA

To construct this new script, the values of the new variable are changed and then evaluated by the program NAPL sumW to see whether there is NAPL free phase.

```
Filename = 'parametrosentrada.xlsx';
Mess='N/A';
sumA=0;
ex= NAPL sumA(sumA);
max.sumA = ex.nt - ex.sumW
```

```
f = \text{NAPL sumA} (sumA);
  f.NAPLi;Ξ
     while sumA < max.sumA
          sumA = sumA + 0.05;
          f = \text{NAPL sumA} (sumA);
          Res = f.NAPLisumAend
```
## **Figure 8-Matlab code TEST\_sumA**

In the figure 8 the Matlab code is shown and it works like that:

- 1. The filename 'parametrosentrada.xlsx' is called to have the parameters (except sumA and total porosity (nt)) in the test script.
- 2. Message 'N/A' is introduced. As mentioned before, it is the message that the programme gives when there is not NAPL free phase.
- 3. The new variable sumA starts with the value 0.
- 4. A new maximum is defined for variable sumA which corresponds with the difference between the total porosity and the soil water porosity. Otherwise it will have no sense, as the total porosity is equal to the soil water porosity plus the air-filled porosity.
- 5. The function NAPL \_sumA is called.
- 6. The result of the variable NAPL i which tells whether there is NAPL free phase and quantifies it is saved in the program.
- 7. A condition is established: while sumA is less than the maximum of sumA (variable calculated above), a value is added to sumA to evaluate NAPL \_sumA again and see whether there is NAPL free phase by saving the variable NAPL i.
- 8. When sumA plus sumW (soil water porosity) is equal to total porosity, the programme stops.

# **Results**

The program runs and it outputs the results:

- If there is NAPL free phase and it quantifies it.
- It is going to print the value of sumA associated with the appearance of NAPL free phase.

By executing the program, it is shown that for Trichloroethylene and Field 1 soil, there is no NAPL free phase even with the variation of the parameter sumA.

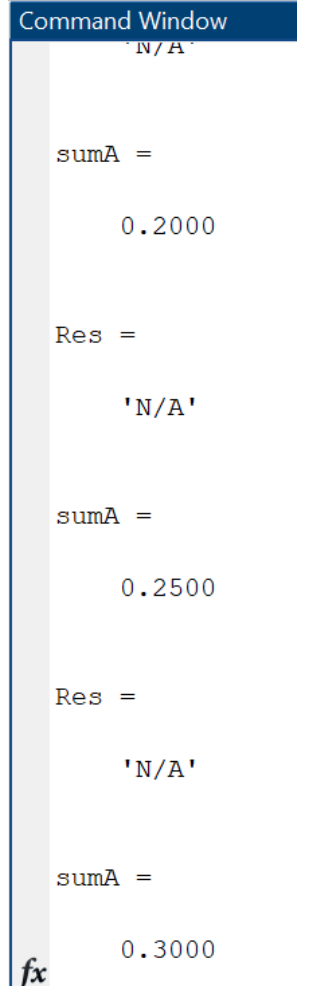

**Figure 9-Command window Matlab**

In the figure 9 it is shown the last two iteration that the program made before reaching the maximum sumA limit. The variable Res prints the result of NAPL i (the variable that tells us the quantification of NAPL free phase) and it is 'N/A' which means not applicable, as it does not exist.

# **4.2.1.3 Total porosity**

In order to evaluate the existence of NAPL free phase by variating the total porosity percentage, I am going to do a new script, very similar to the NAPL \_sumW and the NAPL \_sumA but making the variables sumW and sumA static, and the variable nt (total porosity) changeable. The total porosity is going to change form 0.05 to 0.6.

So the edaphic parameters will stay the same as the previous model, but the NAPL new function that it is going to be called NAPL \_nt is going to relay on only one parameter: nt.

```
methods
%#### FUNCIÓN PARA OBTENER TODOS LOS DATOS DEL ARCHIVO
  function obj = NAPI nt (nt)
        % Definición del objeto
        obj.Mwi
                     = xlsread(obj.Filename, 'B2:B2');
                     = xlsread(obj.Filename, 'C2:C2');
        obj.Siobj.Vpi
                     = xlsread(obj.Filename, 'D2:D2');
                     = xlsread(obj.Filename,'E2:E2');obj.Hi
        obj.Koci
                    = xlsread(obj.Filename,'F2:F2');obj.di
                     = xlsread(obj.Filename, 'G2:G2');
                     = xlsread(obj.Filename, 'H2:H2');
        obj.Ctiobj.nt
                     = ntž.
        obj.sumW
                    = xlsread(obj.Filename,'K2:K2');obj.sumA
                    = xlsread(obj.Filename,'K2:K2');obj.Foc= xlsread(obj.Filename, 'L2:L2');
        obj.Mt
                               = obj.getMt;
        obj.Xi
                               = obj.qetXi;
        obj.d
                               = obj.getd;
        obj.Sei
                               = obj.getSei ;
        obj.d
                               = obj.getd;
        obj.Sti
                               = obj.getSti;
```
### **Figure 10-NAPL \_nt code**

In the figure above, the new function is written, and as it is seen in the code, its only variable is nt. The functions that allow the new code to interact in different order are also shown in Figure 10.

## **Construction of a new script to evaluate the appearance of NAPL**

Once the new code is implemented, a new script in which the values of the new variable nt should change has to be written. This new script is going to be called TEST\_nt.

To construct this new script, the values of the new variable should be changed and then evaluated by the programme NAPL \_nt to see whether there is NAPL free phase.

```
Filename = 'parametrosentrada.xlsx';
 Mess='N/A';
 nt=0.05;f = \text{NAPL} nt (nt);
   f.NAPLi;
      while nt \le 0.6\Boxnt = nt + 0.05;f = \text{NAPL} nt (nt);
          Res = f.MAPLint
      end
```
## **Figure 11-TEST\_nt**

In the figure above the Matlab code is shown and it works like as follows:

- 1. The filename 'parametrosentrada.xlsx' is called to have the parameters (except nt) in the test script.
- 2. Message 'N/A' is introduced. As mentioned before, it is the message that the programme gives when there is not NAPL free phase.
- 3. The new variable nt starts with the value 0.05
- 4. The function NAPL \_nt is called.
- 5. The result of the variable NAPL i which tells whether there is NAPL free phase and quantifies it is saved in the program.
- 6. A condition is established: while nt is less than the maximum of nt (0.6), a value is added to nt to evaluate NAPL \_nt again and see whether there is NAPL free phase by saving the variable NAPL i.
- 7. When nt is equal to total porosity maximum (0.6), the programme stops.

# **Results**

The program runs and outputs the results:

- It tells if there is NAPL free phase and it quantifies it.
- It prints the value of nt associated with the appearance of NAPL free phase.

By executing the program, it is shown that for Trichloroethylene and Field 1 soil, there is no NAPL free phase even with the variation of the parameter nt.

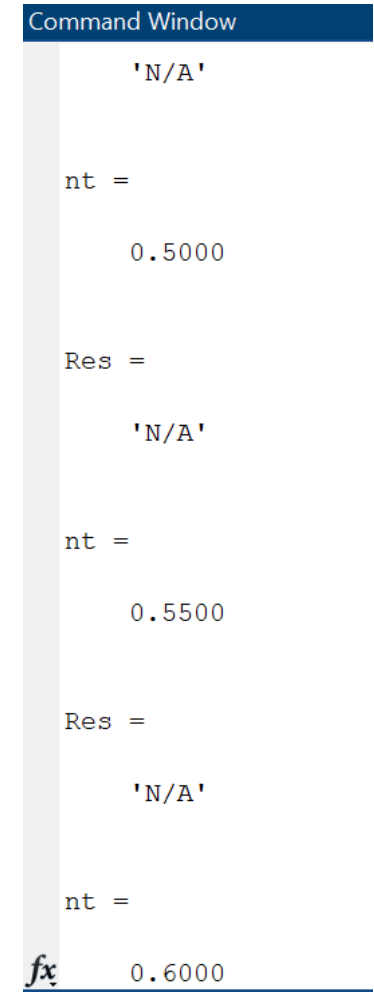

**Figure 12-Command window Matlab**

In the figure 12 it is shown the last two iteration that the program made before reaching the maximum nt limit. The variable Res prints the result of NAPL i (the variable that tells us the quantification of NAPL free phase) and it is 'N/A' which means not applicable, as it does not exist.

### **4.2.2 Chemical parameters**

In this chapter, Cti (pollutant concentration in soil) will be evaluated. The procedures in the construction of the analysis will be different than the ones f or the edaphic parameters, as an evaluation and finding for the first value for each parameter that verifies the fact that NAPL free phase is obtained will be made.

# **4.2.2.1 Cti-Pollutant concentration in soil**

Maybe the most interesting part of the sensitivity analysis, in which the evaluation of the appearance of NAPL free phase relaying on the concentration is going to be done.

The implemented code is going to be slightly different from the ones before that were evaluating the appearance of NAPL by variating some parameter in certain range, but whit these analysis I will find the first value that verifies the condition of the appearance of NAPL free phase.

The first part is to construct the NAPL Cti code which is similar to the NAPL sumW and these ones, but in this one the only variable of the model will be Cti. Regarding the previous models, I am going to introduce the functions in the definition of the object to improve the speed and the calculations.

```
%#### FUNCIÓN PARA OBTENER TODOS LOS DATOS DEL ARCHIVO
  function obj = NAPI Cti(Cti)
        % Definición del objeto
        obj.Mwi
                     = xlsread(obj.Filename, 'B2:B2');
        obj.Si= xlsread(obj.Filename, 'C2:C2');
                     = xlsread(obj.Filename,'D2:D2');
        obj.Vpi
        obj.Hi
                     = xlsread(obj.Filename,'E2:E2');= xlsread(obj.Filename, 'F2:F2');
        obj.Koci
        obj.di
                     = xlsread(obj.Filename, 'G2:G2');
                     = Cti; %Masa de contaminante en m
        obj.Cti
        obj.nt
                     = xlsread(obj.Filename, 'I2:I2');
        obj.sumW
                     = xlsread(obj.Filename, 'J2:J2');
        obj.sumA
                     = xlsread(obj.Filename, 'K2:K2');
        obj.Foc
                     = xlsread(obj.Filename,'L2:L2');
        obj.Mt
                               = obj.getMt;
                               = obj.getXi;
        obj.Xi
        obj.d= obj.getd;
        obj.Sei
                               = obj.getSei ;
                               = obj.getd;
        obj.dobj.Sti
                               = obj.getSti;
        obj.Vpei
                               = obj.getVpei;
```
**Figure 13-NAPL \_Cti**

## **Construction of a new script to evaluate the appearance of NAPL**

The construction of a new script is mandatory to evaluate the value of NAPL i during the variation of Cti. The new script is going to be called TEST\_Cti

```
%% Entrada de datos
Filename = 'parametrosentrada.xlsx';
Cti
        = 100;= 'N/A';
Mess
```

```
%% Ejecución
     f = NAPL Cti (Cti);f.NAPLi;
\boxed{-}while
            f.NAPLi == MessCti = Cti + 10;
         f = NAPI_{cti} (Cti);Res = f.MAPLiend
```
# **Figure 14-TEST\_Cti**

In the figure above the Matlab code is shown and it works like as follows:

- 1. The filename 'parametrosentrada.xlsx' is called to have the parameters (except nt) in the test script.
- 2. The variable Cti is created with the initial value of 100 mg/kg as it is the initial concentration for the pollutant in the soil.
- 3. The function NAPL \_Cti is called.
- 4. The result of the variable NAPL i which tells whether there is NAPL free phase and quantifies it is saved in the program.
- 5. A condition is established: while the value of NAPL i is equal to 'N/A', a value is added to Cti to evaluate NAPL \_Cti again and see whether there is NAPL free phase by saving the variable NAPL i.
- 6. When NAPL i is different from 'N/A' the programme stops and gives the value of Cti and NAPL i.

# **Results**

The program runs and outputs some results:

```
Command Window
  Res ='N/A'Res ='N/A'Res ='N/A'Res ='N/A'Res =2.1385
|fx>>|
```
# **Figure 15-Last iterations of TEST\_Cti**

The program has found that after some iterations, the first value for NAPL i different from 'N/A' is 2.1385.

The program also opens a chapter in the workspace in which the result of the evaluation of NAPL \_Cti for the last iteration is shown.

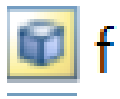

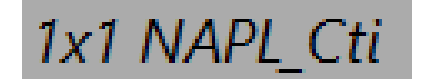

**Figure 16-Workspace**

In this chapter of the workspace, all the parameters are going to be shown, but the one we are looking for is Cti.

The following picture shows the exact results for the last iteration.

|       | Si          | 1100       |
|-------|-------------|------------|
|       | Vpi         | 74.3100    |
|       | Hi          | 0.3649     |
|       | Koci        | 126        |
|       | di          | 1.4600     |
|       | Cti         | 270        |
|       | nt          | 0.4000     |
|       | sumW        | 0.3000     |
|       | sumA        | 0.1000     |
|       | Foc         | 1.0000e-04 |
|       | Wv          | 1          |
|       | dw          | 1          |
|       | ă           | 0.1000     |
|       | da          | 0.0013     |
|       | w           | 0.4000     |
|       | ds          | 2.6500     |
|       | PNAPL       | 1.4900     |
| c [h] | <b>Mess</b> | 'N/A'      |
|       | Pb          | 1.8903     |
|       | Ri          | 8.3145     |
|       | CFi         | 1000000    |
|       | Ti          | 293.1500   |
|       | Pi          | 101325     |

**Figure 17-Results for the last iteration**

The value for Cti which is used to obtain a NAPL free phase concentration of 2.1385 mg/Kg is 270 mg/kg of Trichloroenthylene.

## **4.2.3 Discussion**

The program allows to the calculation of the NAPL free phase, which in the first pollutant of study it isn't formatted for these soil conditions, however in the second case of study, there is NAPL free phase due to the condition of Csati<Cti.

So, in a hypothetical case that these two pollutants are found contaminating a soil under these conditions, some environmental assessment would need to be done to reduce the risk of living beings to be contaminated.

The sensitivity analysis could help me to evaluate how good did the program respond towards any change in the variation of some parameters.

- 1. The porosity parameters are not that important regarding the variation of NAPL free phase under these conditions.
- 2. I could programme a code that finds the minimum value for Cti (contaminant concentration in soil) that verifies the appearance of NAPL free phase, so that is the limit for the concentration.

# **5. CONCLUSSION**

The main factor in controlling the NAPL free phase formation is the solubility limit Csat because it is used to determine if NAPL is in the sample because it is used to perform the equilibrium mass balance. Any contaminant mass above the Csat value is NAPL by definition (Cti – Csati = NAPL i, if Cti>=Csati).

This software provides a powerful and robust method of assessing the magnitude of NAPL contamination at a variety of waste sites in all media phases. Use of this model should save both time and money by eliminating the tedious calculations and lookup values needed to perfo rm this analysis. Additionally, the extent of contamination at a waste site may be better estimated using this software. Use of the software in conjunction with the characterization data can result in a detailed development of the subsurface volume of contamination. This will allow the establishment of a baseline against which a remedial system can be designed and its performance assessed.

## **6. BIBLIO G R AP HY**

Agència de Residus de Catalunya. (n.d.). *Guía técnica para la evaluación de la problemática del subsuelo asociada a compuestos organoclorados*.

Ambiente, M., Miguel, E. De, & Barrio, F. (2015). *CONTAMINANTES*.

- Rebollo, L. F., & Hidrogeologí Ía A, H. (n.d.). *Tema 2 Tema 2 PROPIEDADES HIDR PROPIEDADES HIDRÁ ÁULICAS ULICAS ELEMENTALES DE LOS MEDIOS ELbEMENTALES DE LOS MEDIOS S SÓ ÓLIDOS LIDOS T2. PROPIEDADES HIDR T2. PROPIEDADES HIDRÁ ÁULICAS ULICAS ELEMENTALES DE LOS MEDIOS S ELEMENTALES DE LOS MEDIOS SÓ ÓLIDOS*. 1–19. https://portal.uah.es/portal/page/portal/GP\_EPD/PG-MA-ASIG/PG-ASIG-67044/TAB42351/T2-Propiedades hidr%E1ulicas elementales.pdf
- Technology, I., Council, R., Epa, U. S., Up, C., & Network, I. (n.d.). *LNAPL Parte 1 : Un conocimiento más profundo del comportamiento de los LNAPL en el subsuelo Estado de la Ciencia vs Estado de la Práctica Cuestiones Técnicas*.

# **7. ANNEXED**

# **7.1 CODE**

classdef NAPL 22

%% Parámetros Considerados

 properties Filename = 'parametrosentrada.xlsx';%nombre del fichero excel Data = xlsread('parametrosentrada.xlsx'); %Datos contenidos en el fichero

 Mwi; % Peso molecular (g/mol) Si; %Limite de solubilidad (mg/l) Vpi; %Presion de vapor (mmHg) Hi; %Constante de Henry Koci; %Coeficiente de carbon organico (L/Kg) di; %Densidad (Kg/L) Cti; %Masa de contaminante en muestra (mg/Kg) nt; %Porosidad total sumW; %contenido volumetrico de agua sumA; %contenido volumetrico de aire Foc; %Fraccion carbon organico

# end

 properties (Constant) name = 'Trichloroethylene';  $Wv = 1.0$ ;  $dw = 1.0$ ;  $a = 0.1$ ;  $da = 0.0013$ ;  $w = 0.4$ ;  $ds = 2.65$ ;  $PNAPL = 1.0$ ; Mess= 'N/A' Pb = 1.8903; %Densidad aparente, el valor se corresponde con el promedio de valores de un ensayo experimental aportado por el profesor. Ri = 8.31451; %constante de los gases CFi = 1.0\*10^6; %factor de conversion

 Ti = 293.15; %temperatura Pi = 101325; %Presion

end

 properties (Dependent) %ACUMULATIVOS DE TODOS LOS CONTAMINANTES

Mt; %suma de masas de contaminantes

 %#### DATOS A OBTENER SOBRE UN CONTAMINANTE #### Contaminante; %Nombre del Contaminante  $Xi$ ; %Fraccion molar de contaminantes  $Xi =$  Mci/•Mci Mci = Wti/MWi Wti = Cti/Mt (Mwi,Cti) d; %Densidad de la mezcla  $d = \cdot(Xi * di)$  Sei; %Solubilidad efectiva Sei = Xi \* Si Sti; %Solubilidad de la mezcla Vpei; %Presión efectiva de vapor VPei = (Xi \* VPi) Kdi; %coeficiente de particion %#### DATOS A OBTENER SOBRE SUELO DE ESTUDIO #### ICwi; %Concentración en poro acuoso en el suelo

 Csat; %Limite de saturación en el suelo Cconi; %Limite de saturación volumétrico Cwi; %Concentración contaminante en los poros acuosos Cai; %Concentración Contaminante en vapor de los poros Cavi; %Concentración Volumetrica contaminante en vapor poro  %#### DATOS A OBTENER CÁLCULOS DE MASAS DE CONTAMINANTES #### Mwii; %Masa de contaminante en los poros ocupados por agua Mai; %Masa de contaminante en los poros ocupado por aire Msi; %Masa de contaminante de sorción en el suelo NAPL i; %Masa NAPL de contaminante Mti; %Balance de masa para contaminante Mti=Mai+Msi+Mwi+NAPL i NAPL t; %Masa total de NAPL s Sr; %Porcentaje residual saturado de NAPL

 %#### DATOS A OBTENER CÁLCULOS DE VOLÚMENES #### Nv; %Contenido en volumen NAPL Av; %Contenido volumétrico de aire en la muestra Vw; %Contenido en Volumen de Agua en la muestra Sv; %Contenido en Volumen de suelo en la muestra

end

 %% Métodos methods

 %#### FUNCIÓN PARA OBTENER TODOS LOS DATOS DEL ARCHIVO ####  $function$   $obj$  = NAPL 22() % Definición del objeto

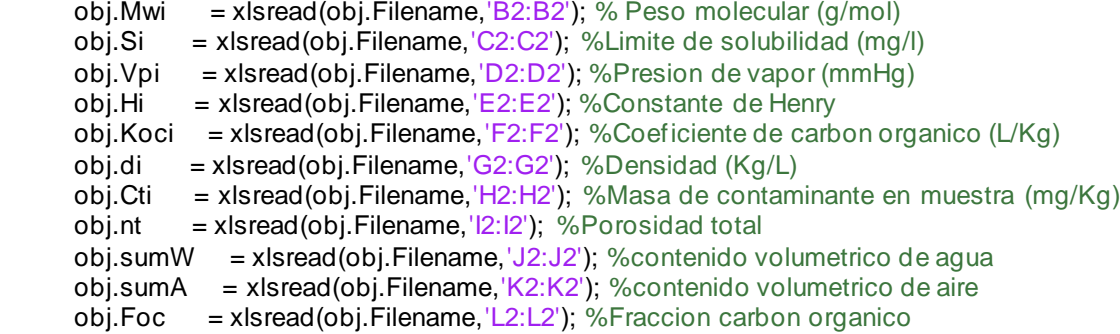

### end

 %Funcion para calcular la suma de masas de contaminantes function Mt= get.Mt(obj) Mt=sum(obj.Cti); end

%#### FUNCIONES PARA OBTENER TODOS LOS DATOS DEL CONTAMINANTE ####

 % Nombre del contaminante function Contaminante = get.Contaminante(obj)

```
 Contaminante = obj.name;
 disp('Contaminante');
 disp(Contaminante);
```
end

 % 1. Fraccion molar de contaminantes %Función que calcula la fraccion molar de contaminante en el total %de masa de contaminantes del suelo.  $function Xi = get.Xi(obj)$ 

 sumMwi= sum(obj.Mwi) ; Wti= obj.Cti/sumMwi; Mci = Wti/obj.Mwi; Xi=Mci/abs(Mci);

### end

 % 2. Densidad de la mezcla %Función que calcula la densidad de la mezcla function  $d = get.d(obj)$ 

d= obj.Xi\*obj.di;

## end

 % 3. Solubilidad efectiva %Función que calcula la solubilidad efectiva del compuesto function Sei = get.Sei(obj)

Sei=obj.Xi\*obj.Si;

# end

```
 % 4. Solubilidad de la mezcla
 %Función que suma las solubilidades de los compuestos
function Sti = get.Sti(obj) Sti= sum(obj.Sei);
```
#### end

 % 5. Presión efectiva de vapor %Funcion que calcula la presión efectiva de vapor, como la fracción %molar del contaminante por la presion de vapor en fase pura del %compuesto function Vpei = get.Vpei(obj)

Vpei= obj.Xi\*obj.Vpi;

### end

 %6. Coeficiente de partición %Funcion que calcula el coeficiente de partición como la fraccion %de carbono organico por el coeficiente de particion del suelo function Kdi = get.Kdi(obj)

Kdi= obj.Foc\*obj.Koci;

#### end

 %#### FUNCIONES PARA OBTENER TODOS LOS DATOS REFERENTES AL SUELO DE ESTUDIO ####

 % 1. Concentración en poro acuoso en el suelo %Función que permite calcular la concentracion teorica del %contaminante en los poros del suelo.  $function$   $Cwi = get$ . $Cwi(obj)$ 

```
 ar14= obj.Cti*obj.Pb;
 ar15 = obj.Kdi*obj.Pb;
ar16 = abs(obj.w);ar17 = obj.Hi*abs(obj.a);sum3 = ar15 + ar16 + ar17;
```
 $ICwi = ar14/sum3;$ 

### end

 % 2. Limite de saturación en el suelo %Función que permite calcular el limite de saturación en el suelo %para el contaminante en cuestion. function Csat = get.Csat(obj) ar1 = obj.Sei/obj.Pb; ar2 = obj.Kdi\*obj.Pb;  $ar3 = abs(obj.w);$  $ar4 = abs(obj.a);$  $ar5 = obj.Hi*ar4;$  $sum = ar2 + ar3 + ar5$ ;

 $\text{Csat} = \text{ar1}^* \text{sum}$ :

## end

 % 3. Limite de saturación volumétrico %Funcion que permite calcular el limite de saturacion volumetrico, % expresado en mg/L en vez de mg/kg, es decir, se trata del Csati % multiplicado por Pb (denisdad aparente) function Cconi = get.Cconi(obj)

Cconi = obj.Csat\*obj.Pb;

# end

 % 4. Concentración contaminante en los poros acuosos %Función que asigna un valor a la concentracion de contaminante en %los poros ocupados por agua function Cwi = get.Cwi(obj)  $Cwi = obj.Si;$ 

### end

 % 5. Concentración Contaminante en vapor de los poros %Funcion que calcula la concentracion de contaminante en vapor en %los poros function Cai = get.Cai(obj) Cai = obj.Cwi\*obj.Hi;

## end

 % 6. Concentración Volumetrica contaminante en vapor poro %Funcion que calcula la concentracion volumetrica en el vapor de un %contaminante function Cavi = get.Cavi(obj)

 ar18 = obj.Cai\*obj.Ri; ar19 = obj.CFi\*obj.Ti;  $ar20 = ar18^{*}ar19;$  $ar21 = obj.Pi<sup>*</sup>obj.Mwi;$ Cavi =  $ar20/ar21$ ;

### end

 % 7. Concentración Contaminante de sorción en solido %Funcion que permite calcular la concentracion de contaminante %absorbido por el material solido.

 function Csi = get.Csi(obj) Csi = obj.Kdi\*obj.Cwi;

#### end

 %#### FUNCIONES PARA OBTENER TODOS LOS DATOS REFERENTES A LAS MASAS CONTAMINANTES ####

 % 1. Masa de contaminante en los poros ocupado por agua %Funcion, que a partir de la concentracion de contaminante en poros %acuosos, permite calcular la masa de dicho contaminante contenida en %los citados poros.

function Mwii= get.Mwii(obj)

Mwii= (obj.Cwi \* obj.w)/obj.Pb;

end

 % 2. Masa de contaminante en los poros ocupado por aire %Funcion, que a partir de la concentracion de contaminante en poros %en aire, permite calcular la masa de dicho contaminante contenida en %los citados poros.

## function Mai = get.Mai(obj)

 $ar22 = obj.Cwi;$  $ar23 = abs(obj.a);$  $ar24 = obj.Hi;$  $ar25 = ar22*ar23*ar24;$  $Mai = ar25/obj.Pb;$ 

### end

 % 3. Masa de contaminante de sorción en el suelo %Funcion, que a partir de la concentracion de contaminante %absorbido por el solido %permite calcular la masa de dicho contaminante contenida en %los citados poros. function Msi = get.Msi(obj)

```
 Msi = obj.Cwi*obj.Kdi;
```
# end

```
 % 4. Masa NAPL de contaminante
 %Función que permite calcular la masa total de NAPL en fase libre
 %del contaminante. Si Cti (masa del contaminante en el suelo) es
 %mayor que Csati (limite de saturacion del suelo), no habrá NAPL en
 %la muestra, y el programa devolverá 1
function NAPL i = get.NAPL i(obj)
 ar1 = obj.Sei/obj.Pb;
 ar2 = obj.Kdi*obj.Pb;
ar3 = abs(obj.w);ar4 = abs(obj.a);ar5 = obj.Hi*ar4;sum = ar2 + ar3 + ar5;
Csati2 = ar1'sum;if obj.Cti>Csati2
   NAPL i = obj.Cti - Csati2;
 else
   NAPL i= obj.Mess;
 end
 end
 % 4. Balance de masa para contaminante Mti=Mai+Msi+Mwi+NAPL i
function Mti = get. Mti(obj) if obj.NAPL i== obj.Mess
     Mti=obj.Mess;
   else
  Mti=obj.Mai+obj.Msi+obj.Mwi+obj.NAPL i;
   end
 end
```

```
 % 5. Masa total de NAPL s
function NAPL t = get.NAPL t(obj) if obj.Mti==obj.Mess
     NAPL t=obj.Mess;
    else
  NAPL t=abs(obj.NAPL i);
```
end

```
 % 6. Porcentaje residual saturado de NAPL 
function Sr = get.Sr(obj)if obj.NAPL t==obj.Mess
     Sr=obj.Mess;
    else
```

```
ar26 = obj.Pb/obj.d;ar27 = obj.NAPL t*ar26;Sr = ar27/obj.nt; end
```
end

# %#### FUNCIONES PARA OBTENER TODOS LOS VOLÚMENES ####

```
 % 1. Contenido en volumen NAPL 
function Nv = get.Nv(obj) if obj.Sr==obj.Mess
     Nv=obj.Mess;
   else
ar26 = obj.NAPL t * obj.Pb;ar27 = obj.PNAPL;
 Nv = ar26/ar27:
```
# end

# end

```
 % 2. Contenido volumétrico de aire en la muestra
function Av = get.Av(obj) if obj.Nv==obj.Mess
     Av=obj.Mess;
    else
```

```
 Av= abs(obj.a)-obj.Nv;
  end
```
# end

```
 % 3. Contenido en Volumen de Agua en la muestra
 function Vw = get.Vw(obj)
   if obj.Av==obj.Mess
     Vw=obj.Mess;
   else
```
 Vw = abs(obj.w)-obj.Nv; end

```
 % 4. Contenido en Volumen de suelo en la muestra
 function Sv = get.Sv(obj)
    if obj.Vw==obj.Mess
      Sv=obj.Mess;
    else
 ar28 = abs(obj.w) + abs(obj.a) + obj.Nv; Sv = 1.0-ar28;
    end
```
classdef NAPL\_Cti %% Parámetros Considerados properties Filename = 'parametrosentrada.xlsx' ;%nombre del fichero excel Data % = xlsread('parametrosentrada.xlsx'); %Datos contenidos en el fichero

 Mwi; % Peso molecular (g/mol) Si; %Limite de solubilidad (mg/l) Vpi; %Presion de vapor (mmHg) Hi; %Constante de Henry Koci; %Coeficiente de carbon organico (L/Kg) di; %Densidad (Kg/L) Cti; %Masa de contaminante en muestra (mg/Kg) nt; %Porosidad total sumW; %contenido volumetrico de agua sumA; %contenido volumetrico de aire Foc; %Fraccion carbon organico

### end

properties

 $Wv = 1.0$ ;  $dw = 1.0$ ;  $a = 0.1$ ; da = 0.0013;  $w = 0.4$ ;  $ds = 2.65$ ; PNAPL = 1.49; Mess= 'N/A'

 Pb = 1.8903; %Densidad aparente, el valor se corresponde con el promedio de valores de un ensayo experimental aportado por el profesor.

 Ri = 8.31451; %constante de los gases CFi = 1.0\*10^6; %factor de conversion  $Ti = 293.15$ ; %temperatura Pi = 101325; %Presion end

## properties

%ACUMULATIVOS DE TODOS LOS CONTAMINANTES

Mt; %suma de masas de contaminantes

```
 %#### DATOS A OBTENER SOBRE UN CONTAMINANTE ####
 Contaminante; %Nombre del Contaminante
Xi; %Fraccion molar de contaminantes Xi = Mci/•Mci Mci = Wti/MWi Wti = Cti/Mt (Mwi,Cti)
d; %Densidad de la mezcla d = \cdot(Xi * di) Sei; %Solubilidad efectiva Sei = Xi * Si
```
end

 Sti; %Solubilidad de la mezcla Vpei; %Presión efectiva de vapor VPei = (Xi \* VPi) Kdi; %coeficiente de particion

%#### DATOS A OBTENER SOBRE SUELO DE ESTUDIO ####

ICwi; %Concentración en poro acuoso en el suelo

Csat; %Limite de saturación en el suelo

Cconi; %Limite de saturación volumétrico

Cwi; %Concentración contaminante en los poros acuosos

Cai; %Concentración Contaminante en vapor de los poros

Cavi; %Concentración Volumetrica contaminante en vapor poro

Csi; %Concentración Contaminante de sorción en solido

%#### DATOS A OBTENER CÁLCULOS DE MASAS DE CONTAMINANTES ####

Mwii; %Masa de contaminante en los poros ocupados por agua

Mai; %Masa de contaminante en los poros ocupado por aire

Msi; %Masa de contaminante de sorción en el suelo

NAPLi; %Masa NAPL de contaminante

Mti; %Balance de masa para contaminante Mti=Mai+Msi+Mwi+NAPLi

NAPLt; %Masa total de NAPLs

Sr; %Porcentaje residual saturado de NAPL

%#### DATOS A OBTENER CÁLCULOS DE VOLÚMENES ####

Nv; %Contenido en volumen NAPL

Av; %Contenido volumétrico de aire en la muestra

Vw; %Contenido en Volumen de Agua en la muestra

Sv; %Contenido en Volumen de suelo en la muestra

end

 %% Métodos methods

 %#### FUNCIÓN PARA OBTENER TODOS LOS DATOS DEL ARCHIVO ####  $function$   $obj$  =  $NAPL_Ct_i(Cti)$ % Definición del objeto

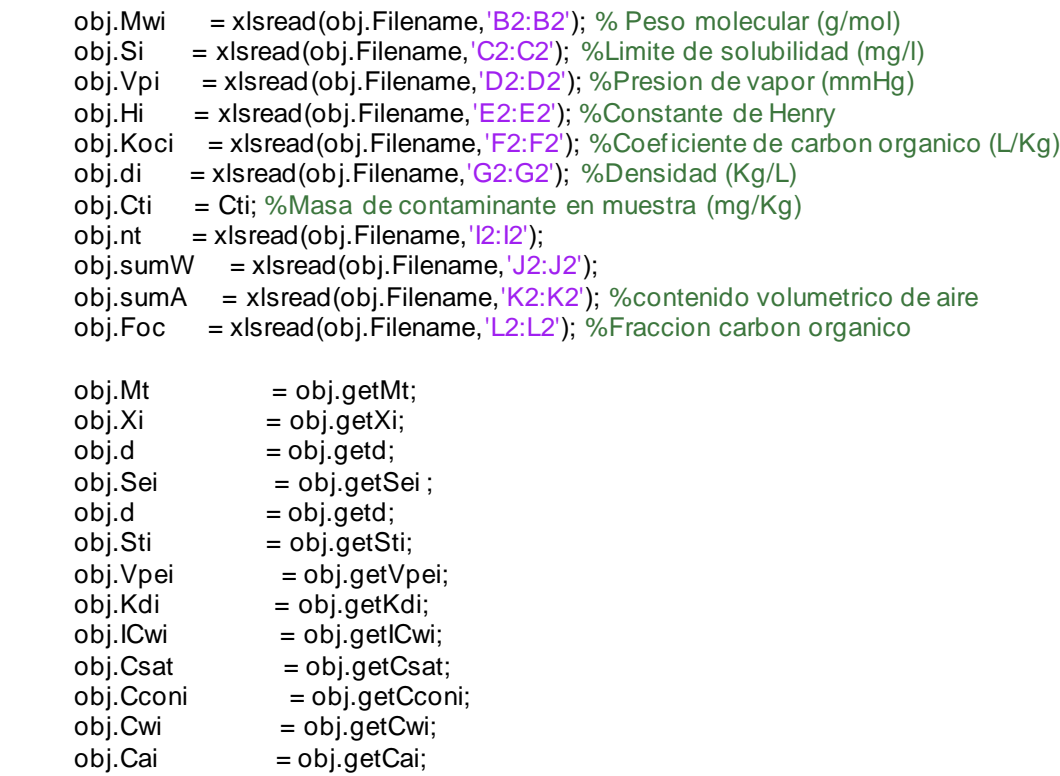

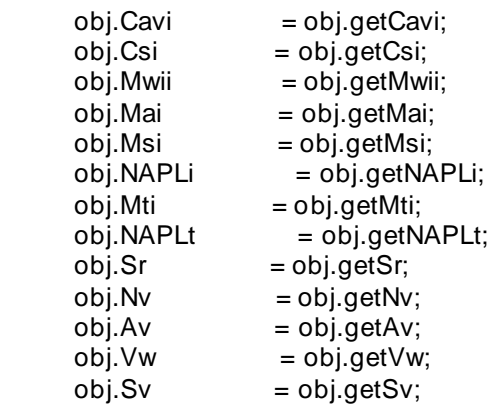

end

 %Funcion para calcular la suma de masas de contaminantes function Mt= getMt(obj) Mt=sum(obj.Cti); end

%#### FUNCIONES PARA OBTENER TODOS LOS DATOS DEL CONTAMINANTE ####

 % 1. Fraccion molar de contaminantes %Función que calcula la fraccion molar de contaminante en el total %de masa de contaminantes del suelo.  $function Xi = getXi(obj)$ 

 sumMwi= sum(obj.Mwi) ; Wti= obj.Cti/sumMwi; Mci = Wti/obj.Mwi; Xi=Mci/abs(Mci);

end

 % 2. Densidad de la mezcla %Función que calcula la densidad de la mezcla function  $d = \text{getd}(\text{obj})$ 

d= obj.getXi\*obj.di;

# end

 % 3. Solubilidad efectiva %Función que calcula la solubilidad efectiva del compuesto function Sei = getSei(obj)

Sei=obj.getXi\*obj.Si;

# end

 % 4. Solubilidad de la mezcla %Función que suma las solubilidades de los compuestos  function Sti = getSti(obj) Sti= sum(obj.getSei);

# end

 % 5. Presión efectiva de vapor %Funcion que calcula la presión efectiva de vapor, como la fracción %molar del contaminante por la presion de vapor en fase pura del %compuesto function Vpei = getVpei(obj)

Vpei= obj.Xi\*obj.Vpi;

### end

 %6. Coeficiente de partición %Funcion que calcula el coeficiente de partición como la fraccion %de carbono organico por el coeficiente de particion del suelo function Kdi = getKdi(obj)

Kdi= obj.Foc\*obj.Koci;

### end

 %#### FUNCIONES PARA OBTENER TODOS LOS DATOS REFERENTES AL SUELO DE ESTUDIO ####

 % 1. Concentración en poro acuoso en el suelo %Función que permite calcular la concentracion teorica del %contaminante en los poros del suelo.  $function$  ICwi = getICwi(obj)

 ar14= obj.Cti\*obj.Pb; ar15 = obj.getKdi\*obj.Pb;  $ar16 = abs(obj.w);$  $ar17 = obj.Hi*abs(obj.a);$ sum3 = ar15+ar16+ar17;

 $ICwi = ar14/sum3$ ;

### end

 % 2. Limite de saturación en el suelo %Función que permite calcular el limite de saturación en el suelo %para el contaminante en cuestion.  $function$  Csat =  $getCsat(obj)$  ar1 = obj.Sei/obj.Pb; ar2 = obj.Kdi\*obj.Pb;  $ar3 = abs(obj.w);$  $ar4 = abs(obj.a);$  $ar5 = obj.Hi*ar4;$  $sum = ar2 + ar3 + ar5$ ;

 $Csat = ar1*sum;$ 

 % 3. Limite de saturación volumétrico %Funcion que permite calcular el limite de saturacion volumetrico, % expresado en mg/L en vez de mg/kg, es decir, se trata del Csati % multiplicado por Pb (denisdad aparente) function Cconi = getCconi(obj)

```
 Cconi = obj.getCsat*obj.Pb;
```
end

 % 4. Concentración contaminante en los poros acuosos %Función que asigna un valor a la concentracion de contaminante en %los poros ocupados por agua function Cwi = getCwi(obj)  $Cwi = obj.Si;$ 

end

```
 % 5. Concentración Contaminante en vapor de los poros
 %Funcion que calcula la concentracion de contaminante en vapor en
 %los poros
 function Cai = getCai(obj)
  Cai = obj.getCwi*obj.Hi;
```
end

```
 % 6. Concentración Volumetrica contaminante en vapor poro
 %Funcion que calcula la concentracion volumetrica en el vapor de un
 %contaminante
function Cavi = getCavi(obj)
  ar18 = obj.Cai*obj.Ri;
 ar19 = obj.CFi<sup>*</sup>obj.Ti;ar20 = ar18<sup>*</sup> ar19;
  ar21 = obj.Pi*obj.Mwi;
 Cavi = ar20/ar21;
```
end

 % 7. Concentración Contaminante de sorción en solido %Funcion que permite calcular la concentracion de contaminante %absorbido por el material solido.

 function Csi = getCsi(obj) Csi = obj.getKdi\*obj.getCwi;

### end

 %#### FUNCIONES PARA OBTENER TODOS LOS DATOS REFERENTES A LAS MASAS CONTAMINANTES ####

 % 1. Masa de contaminante en los poros ocupado por agua %Funcion, que a partir de la concentracion de contaminante en poros %acuosos, permite calcular la masa de dicho contaminante contenida en %los citados poros.

```
 function Mwii= getMwii(obj)
```

```
 Mwii= (obj.getCwi * obj.w)/obj.Pb;
```
end

 % 2. Masa de contaminante en los poros ocupado por aire %Funcion, que a partir de la concentracion de contaminante en poros %en aire, permite calcular la masa de dicho contaminante contenida en %los citados poros.

## function Mai = getMai(obj)

 $ar22 = obj.getCwi;$  $ar23 = abs(obj.a);$  $ar24 = obi.Hi$ :  $ar25 = ar22*ar23*ar24$ ;  $Mai = ar25/obj.Pb;$ 

### end

 % 3. Masa de contaminante de sorción en el suelo %Funcion, que a partir de la concentracion de contaminante %absorbido por el solido %permite calcular la masa de dicho contaminante contenida en %los citados poros. function Msi = getMsi(obj)

Msi = obj.getCwi\*obj.getKdi;

```
 % 4. Masa NAPL de contaminante
 %Función que permite calcular la masa total de NAPL en fase libre
 %del contaminante. Si Cti (masa del contaminante en el suelo) es
 %mayor que Csati (limite de saturacion del suelo), no habrá NAPL en
 %la muestra, y el programa devolverá 1
function NAPLi = getNAPLi(obj)
 ar1 = obj.getSei/obj.Pb;
 ar2 = obj.getKdi*obj.Pb;
ar3 = abs(obj.w);ar4 = abs(obj.a);ar5 = obj.Hi*ar4;sum = ar2 + ar3 + ar5;
Csati2 = \arctan;
 if obj.Cti>Csati2
   NAPLi = obj.Cti - Csati2;
 else
   NAPLi= obj.Mess;
 end
```
end

```
 % 4. Balance de masa para contaminante Mti=Mai+Msi+Mwi+NAPLi
 function Mti = getMti(obj)
   if obj.NAPLi== obj.Mess
     Mti=obj.Mess;
   else
  Mti=obj.Mai+obj.Msi+obj.Mwii+obj.NAPLi;
```
### end

end

```
 % 5. Masa total de NAPLs
 function NAPLt = getNAPLt(obj)
    if obj.Mti==obj.Mess
     NAPLt=obj.Mess;
    else
  NAPLt=sum(obj.NAPLi);
    end
```
## end

```
 % 6. Porcentaje residual saturado de NAPL
function Sr = getSr(obj) if obj.NAPLt==obj.Mess
     Sr=obj.Mess;
    else
  ar26 = obj.Pb/obj.PNAPL;
```

```
ar27 = obj.NAPLt*ar26;Sr = ar27/(obj.n<sup>*</sup>100); end
```
# end

```
 %#### FUNCIONES PARA OBTENER TODOS LOS VOLÚMENES ####
```

```
 % 1. Contenido en volumen NAPL
 function Nv = getNv(obj)
    if obj.Sr==obj.Mess
     Nv=obj.Mess;
    else
  ar26 = obj.getNAPLt * obj.Pb;
  ar27 = obj.PNAPL;
  Nv = ar26/ar27;
   end
```
# end

% 2. Contenido volumétrico de aire en la muestra

```
function Av = getAv(obj) if obj.Nv==obj.Mess
           Av=obj.Mess;
         else
       Av= abs(100*obj.a)-obj.getNv;
       if Av<1
         Av=obj.Mess;
       else
       end
         end
      end
      % 3. Contenido en Volumen de Agua en la muestra
      function Vw = getVw(obj)
         if obj.getAv==obj.Mess
           Vw=obj.Mess;
         else
       Vw = abs(100*obj.w)-obj.getNv;
       if Vw<1
         Vw=obj.Mess;
       else
       end
         end
      end
      % 4. Contenido en Volumen de suelo en la muestra
     function Sv = getSv(obj) if obj.Vw==obj.Mess 
           Sv=obj.Mess;
         else
       ar28 = abs(obj.w)+abs(obj.a)+obj.getNv;
       Sv = 1.0-ar28;
         end
      end
  end
end
%% Entrada de datos
Filename = 'parametrosentrada.xlsx';
Cti = 100;
Mess = 'N/A';%% Ejecución
  f = NAPL_Cti (Cti);
   f.NAPLi;
  while f.NAPLi == Mess
```
$Cti = Cti + 10;$  $f = \text{NAPL}$  Cti (Cti); Res = f.NAPLi

### end

classdef NAPL\_nt %% Parámetros Considerados properties Filename = 'parametrosentrada.xlsx' ;%nombre del fichero excel Data % = xlsread('parametrosentrada.xlsx'); %Datos contenidos en el fichero Mwi; % Peso molecular (g/mol) Si; %Limite de solubilidad (mg/l)

 Vpi; %Presion de vapor (mmHg) Hi; %Constante de Henry Koci; %Coeficiente de carbon organico (L/Kg) di; %Densidad (Kg/L) Cti; %Masa de contaminante en muestra (mg/Kg) nt; %Porosidad total sumW; %contenido volumetrico de agua sumA; %contenido volumetrico de aire Foc; %Fraccion carbon organico

### end

properties

 $Wv = 1.0$ ;  $dw = 1.0$ ;  $a = 0.1$ ;  $da = 0.0013;$  $w = 0.4$ ;  $ds = 2.65$ ;  $PNAPL = 1.49$ ; Mess= 'N/A' Pb = 1.8903; %Densidad aparente, el valor se corresponde con el promedio de valores de un ensayo experimental aportado por el profesor. Ri = 8.31451; %constante de los gases CFi = 1.0\*10^6; %factor de conversion Ti = 293.15; %temperatura

 Pi = 101325; %Presion end

 properties %ACUMULATIVOS DE TODOS LOS CONTAMINANTES

Mt; %suma de masas de contaminantes

 %#### DATOS A OBTENER SOBRE UN CONTAMINANTE #### Contaminante; %Nombre del Contaminante Xi; %Fraccion molar de contaminantes Xi = Mci/•Mci Mci = Wti/MWi Wti = Cti/Mt (Mwi,Cti) d; %Densidad de la mezcla  $d = \cdot(Xi * di)$  Sei; %Solubilidad efectiva Sei = Xi \* Si Sti; %Solubilidad de la mezcla Vpei; %Presión efectiva de vapor VPei = (Xi \* VPi) Kdi; %coeficiente de particion

 %#### DATOS A OBTENER SOBRE SUELO DE ESTUDIO #### ICwi; %Concentración en poro acuoso en el suelo Csat; %Limite de saturación en el suelo

 Cconi; %Limite de saturación volumétrico Cwi; %Concentración contaminante en los poros acuosos Cai; %Concentración Contaminante en vapor de los poros Cavi; %Concentración Volumetrica contaminante en vapor poro Csi; %Concentración Contaminante de sorción en solido

 %#### DATOS A OBTENER CÁLCULOS DE MASAS DE CONTAMINANTES #### Mwii; %Masa de contaminante en los poros ocupados por agua Mai; %Masa de contaminante en los poros ocupado por aire Msi; %Masa de contaminante de sorción en el suelo NAPLi; %Masa NAPL de contaminante Mti; %Balance de masa para contaminante Mti=Mai+Msi+Mwi+NAPLi NAPLt; %Masa total de NAPLs Sr; %Porcentaje residual saturado de NAPL

%#### DATOS A OBTENER CÁLCULOS DE VOLÚMENES ####

Nv; %Contenido en volumen NAPL

Av; %Contenido volumétrico de aire en la muestra

Vw; %Contenido en Volumen de Agua en la muestra

Sv; %Contenido en Volumen de suelo en la muestra

end

 %% Métodos methods

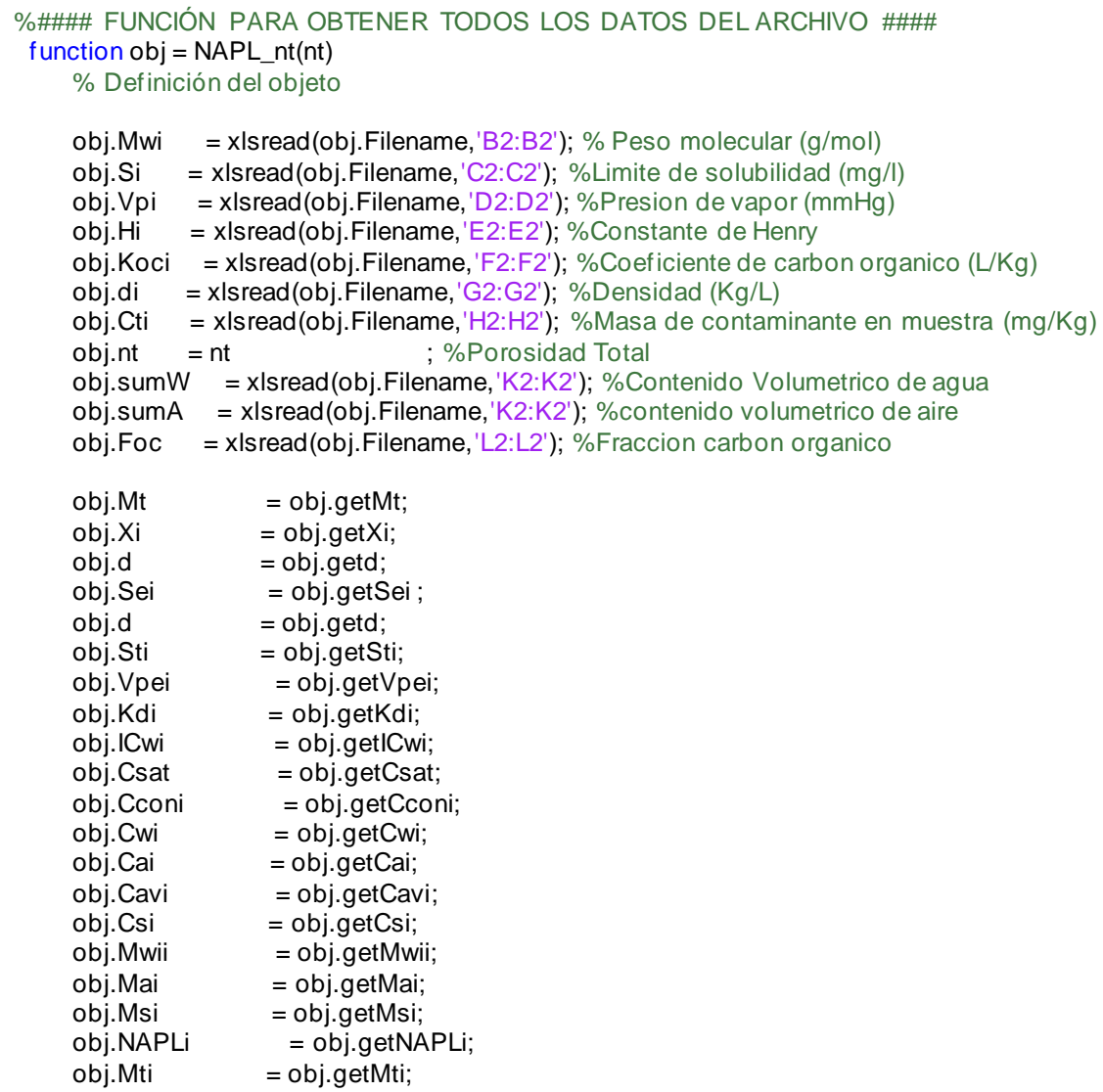

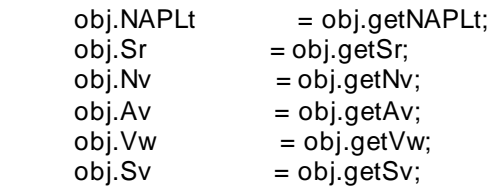

 %Funcion para calcular la suma de masas de contaminantes function Mt= getMt(obj) Mt=sum(obj.Cti); end

%#### FUNCIONES PARA OBTENER TODOS LOS DATOS DEL CONTAMINANTE ####

 % 1. Fraccion molar de contaminantes %Función que calcula la fraccion molar de contaminante en el total %de masa de contaminantes del suelo.  $function Xi = getXi(obj)$ 

 sumMwi= sum(obj.Mwi) ; Wti= obj.Cti/sumMwi; Mci = Wti/obj.Mwi; Xi=Mci/abs(Mci);

### end

 % 2. Densidad de la mezcla %Función que calcula la densidad de la mezcla  $function d = getd(obj)$ 

d= obj.getXi\*obj.di;

# end

 % 3. Solubilidad efectiva %Función que calcula la solubilidad efectiva del compuesto function Sei = getSei(obj)

Sei=obj.getXi\*obj.Si;

```
 % 4. Solubilidad de la mezcla
 %Función que suma las solubilidades de los compuestos
 function Sti = getSti(obj)
   Sti= sum(obj.getSei);
```
 % 5. Presión efectiva de vapor %Funcion que calcula la presión efectiva de vapor, como la fracción %molar del contaminante por la presion de vapor en fase pura del %compuesto function Vpei = getVpei(obj)

Vpei= obj.Xi\*obj.Vpi;

#### end

 %6. Coeficiente de partición %Funcion que calcula el coeficiente de partición como la f raccion %de carbono organico por el coeficiente de particion del suelo function Kdi = getKdi(obj)

Kdi= obj.Foc\*obj.Koci;

#### end

 %#### FUNCIONES PARA OBTENER TODOS LOS DATOS REFERENTES AL SUELO DE ESTUDIO ####

 % 1. Concentración en poro acuoso en el suelo %Función que permite calcular la concentracion teorica del %contaminante en los poros del suelo. function ICwi = getICwi(obj)

 ar14= obj.Cti\*obj.Pb; ar15 = obj.getKdi\*obj.Pb;  $ar16 = abs(obj.w):$  ar17 = obj.Hi\*abs(obj.a); sum3 = ar15+ar16+ar17;

 $ICwi = ar14/sum3;$ 

# end

 % 2. Limite de saturación en el suelo %Función que permite calcular el limite de saturación en el suelo %para el contaminante en cuestion. function Csat = getCsat(obj) ar1 = obj.Sei/obj.Pb; ar2 = obj.Kdi\*obj.Pb;  $ar3 = abs(obj.w);$  $ar4 = abs(obj.a);$  $ar5 = obj.Hi*ar4;$  $sum = ar2 + ar3 + ar5$ ;

 $Csat = ar1*sum;$ 

#### end

 % 3. Limite de saturación volumétrico %Funcion que permite calcular el limite de saturacion volumetrico, % expresado en mg/L en vez de mg/kg, es decir, se trata del Csati % multiplicado por Pb (denisdad aparente) function Cconi = getCconi(obj)

### Cconi = obj.getCsat\*obj.Pb;

### end

```
 % 4. Concentración contaminante en los poros acuosos
 %Función que asigna un valor a la concentracion de contaminante en
 %los poros ocupados por agua
 function Cwi = getCwi(obj)
Cwi = obj.Si;
```
### end

 % 5. Concentración Contaminante en vapor de los poros %Funcion que calcula la concentracion de contaminante en vapor en %los poros function Cai = getCai(obj) Cai = obj.getCwi\*obj.Hi;

# end

 % 6. Concentración Volumetrica contaminante en vapor poro %Funcion que calcula la concentracion volumetrica en el vapor de un %contaminante function Cavi = getCavi(obj) ar18 = obj.Cai\*obj.Ri;  $ar19 = obj.CFi<sup>*</sup>obj.Ti;$  $ar20 = ar18<sup>*</sup> ar19$ ; ar21 = obj.Pi\*obj.Mwi; Cavi =  $ar20/ar21$ ;

#### end

 % 7. Concentración Contaminante de sorción en solido %Funcion que permite calcular la concentracion de contaminante %absorbido por el material solido.

 function Csi = getCsi(obj) Csi = obj.getKdi\*obj.getCwi;

#### end

 %#### FUNCIONES PARA OBTENER TODOS LOS DATOS REFERENTES A LAS MASAS CONTAMINANTES ####

 % 1. Masa de contaminante en los poros ocupado por agua %Funcion, que a partir de la concentracion de contaminante en p oros %acuosos, permite calcular la masa de dicho contaminante contenida en %los citados poros.

function Mwii= getMwii(obj)

```
 Mwii= (obj.getCwi * obj.w)/obj.Pb;
```
 % 2. Masa de contaminante en los poros ocupado por aire %Funcion, que a partir de la concentracion de contaminante en poros %en aire, permite calcular la masa de dicho contaminante contenida en %los citados poros.

# function Mai = getMai(obj)

 ar22 = obj.getCwi;  $ar23 = abs(obj.a);$  $ar24 = obj.Hi;$  $ar25 = ar22*ar23*ar24$ ;  $Mai = ar25/obj.Pb;$ 

### end

 % 3. Masa de contaminante de sorción en el suelo %Funcion, que a partir de la concentracion de contaminante %absorbido por el solido %permite calcular la masa de dicho contaminante contenida en %los citados poros. function Msi = getMsi(obj)

Msi = obj.getCwi\*obj.getKdi;

#### end

```
 % 4. Masa NAPL de contaminante
 %Función que permite calcular la masa total de NAPL en fase libre
 %del contaminante. Si Cti (masa del contaminante en el suelo) es
 %mayor que Csati (limite de saturacion del suelo), no habrá NAPL en
 %la muestra, y el programa devolverá 1
 function NAPLi = getNAPLi(obj)
 ar1 = obj.getSei/obj.Pb;
 ar2 = obj.getKdi*obj.Pb;
ar3 = abs(obj.w);ar4 = abs(obj.a);ar5 = obj.Hi*ar4;sum = ar2 + ar3 + ar5;
Csati2 = ar1*sum;
 if obj.Cti>Csati2
   NAPLi = obj.Cti - Csati2;
```
 else NAPLi= obj.Mess;

end

```
 % 4. Balance de masa para contaminante Mti=Mai+Msi+Mwi+NAPLi
 function Mti = getMti(obj)
   if obj.NAPLi== obj.Mess
```
Mti=obj.Mess;

else

 Mti=obj.Mai+obj.Msi+obj.Mwii+obj.NAPLi; end

# end

```
 % 5. Masa total de NAPLs
 function NAPLt = getNAPLt(obj)
   if obj.Mti==obj.Mess
     NAPLt=obj.Mess;
   else
  NAPLt=sum(obj.NAPLi);
```
end

# end

```
 % 6. Porcentaje residual saturado de NAPL
function Sr = getSr(obj) if obj.NAPLt==obj.Mess
     Sr=obj.Mess;
    else
  ar26 = obj.Pb/obj.PNAPL;
 ar27 = obj.NAPLt*ar26; Sr = ar27/(obj.nt*100);
```
# end

### end

%#### FUNCIONES PARA OBTENER TODOS LOS VOLÚMENES ####

```
 % 1. Contenido en volumen NAPL
function Nv = getNv(obj) if obj.Sr==obj.Mess
     Nv=obj.Mess;
    else
  ar26 = obj.getNAPLt * obj.Pb;
  ar27 = obj.PNAPL;
 Nv = ar26/ar27;
   end
 end
 % 2. Contenido volumétrico de aire en la muestra
function Av = getAv(obj) if obj.Nv==obj.Mess
     Av=obj.Mess;
    else
  Av= abs(100*obj.a)-obj.getNv;
  if Av<1
```

```
 Av=obj.Mess;
        else
        end
         end
      end
      % 3. Contenido en Volumen de Agua en la muestra
      function Vw = getVw(obj)
         if obj.getAv==obj.Mess
           Vw=obj.Mess;
         else
       Vw = abs(100*obj.w)-obj.getNv;
       if Vw<1
          Vw=obj.Mess;
       else
       end
         end
      end
      % 4. Contenido en Volumen de suelo en la muestra
     function Sv = getSv(obj) if obj.Vw==obj.Mess 
           Sv=obj.Mess;
         else
       ar28 = abs(obj.w)+abs(obj.a)+obj.getNv;
       Sv = 1.0-ar28;
         end
      end
  end
end
Filename = 'parametrosentrada.xlsx';
Mess= 'N/A';
nt=0.05;
f = \text{NAPL\_nt} (nt);
f.NAPLi;
  while nt \le 0.6nt = nt + 0.05;f = \text{NAPL\_nt} (nt);
      Res = f.NAPLi
      nt
```
classdef NAPL\_sumA %% Parámetros Considerados properties

Filename = 'parametrosentrada.xlsx' ;%nombre del fichero excel Data % = xlsread('parametrosentrada.xlsx'); %Datos contenidos en el fichero

 Mwi; % Peso molecular (g/mol) Si; %Limite de solubilidad (mg/l) Vpi; %Presion de vapor (mmHg) Hi; %Constante de Henry Koci; %Coeficiente de carbon organico (L/Kg) di; %Densidad (Kg/L) Cti; %Masa de contaminante en muestra (mg/Kg) nt; %Porosidad total sumW; %contenido volumetrico de agua sumA; %contenido volumetrico de aire Foc; %Fraccion carbon organico

#### end

properties

 $Wv = 1.0$ ;  $dw = 1.0$ ;  $a = 0.1$  $da = 0.0013$  $w = 0.4$ ;  $ds = 2.65$  PNAPL = 1.49;  $Mess = 'N/A'$  Pb = 1.8903; %Densidad aparente, el valor se corresponde con el promedio de valores de un ensayo experimental aportado por el profesor. Ri = 8.31451; %constante de los gases  $CFi = 1.0*10<sup>6</sup>$ ; %factor de conversion Ti = 293.15; %temperatura Pi = 101325; %Presion end

 properties %ACUMULATIVOS DE TODOS LOS CONTAMINANTES

Mt; %suma de masas de contaminantes

 %#### DATOS A OBTENER SOBRE UN CONTAMINANTE #### Contaminante; %Nombre del Contaminante  $Xi$ ; %Fraccion molar de contaminantes  $Xi = Mci/•$ Mci Mci = Wti/MWi Wti = Cti/Mt (Mwi,Cti) d; %Densidad de la mezcla  $d = \cdot(Xi * di)$  Sei; %Solubilidad efectiva Sei = Xi \* Si Sti; %Solubilidad de la mezcla Vpei; %Presión efectiva de vapor VPei = (Xi \* VPi) Kdi; %coeficiente de particion

%#### DATOS A OBTENER SOBRE SUELO DE ESTUDIO ####

 ICwi; %Concentración en poro acuoso en el suelo Csat; %Limite de saturación en el suelo Cconi; %Limite de saturación volumétrico Cwi; %Concentración contaminante en los poros acuosos Cai; %Concentración Contaminante en vapor de los poros Cavi; %Concentración Volumetrica contaminante en vapor poro Csi; %Concentración Contaminante de sorción en solido

```
 %#### DATOS A OBTENER CÁLCULOS DE MASAS DE CONTAMINANTES ####
 Mwii; %Masa de contaminante en los poros ocupados por agua
 Mai; %Masa de contaminante en los poros ocupado por aire 
 Msi; %Masa de contaminante de sorción en el suelo
```
 NAPLi; %Masa NAPL de contaminante Mti; %Balance de masa para contaminante Mti=Mai+Msi+Mwi+NAPLi NAPLt; %Masa total de NAPLs Sr; %Porcentaje residual saturado de NAPL %#### DATOS A OBTENER CÁLCULOS DE VOLÚMENES #### Nv; %Contenido en volumen NAPL Av; %Contenido volumétrico de aire en la muestra Vw; %Contenido en Volumen de Agua en la muestra Sv; %Contenido en Volumen de suelo en la muestra end %% Métodos methods %#### FUNCIÓN PARA OBTENER TODOS LOS DATOS DEL ARCHIVO ####  $function$  obj = NAPL sumA(sumA) % Definición del objeto obj.Mwi = xlsread(obj.Filename,  $B2:B2$ ); % Peso molecular (g/mol)<br>obj.Si = xlsread(obj.Filename,  $C2:C2$ ); % Limite de solubilidad (mg/ obj.Si = xlsread(obj.Filename,  $C2:C2$ ); %Limite de solubilidad (mg/l)<br>obj.Vpi = xlsread(obj.Filename, D2:D2'); %Presion de vapor (mmHq)  $=$  xlsread(obj.Filename, 'D2:D2'); %Presion de vapor (mmHg) obj.Hi = xlsread(obj.Filename,'E2:E2'); %Constante de Henry obj.Koci = xlsread(obj.Filename,  $F2:F2$ ); %Coeficiente de carbon organico (L/Kg) obj.di = xlsread(obj.Filename,  $G2:G2'$ ); %Densidad (Kg/L) obj.Cti = xlsread(obj.Filename,  $H2:H2$ ); %Masa de contaminante en muestra (mg/Kg)<br>obi.nt = 0.6 : %Porosidad Total  $= 0.6$  ; %Porosidad Total obj.sumW = xlsread(obj.Filename,  $J2:J2$ ); %Contenido Volumetrico de agua<br>obj.sumA = sumA ; %contenido volumetrico de aire : %contenido volumetrico de aire obj.Foc =  $x$  lsread(obj.Filename, 'L2:L2'); %Fraccion carbon organico  $obj.Mt = obj.getMt;$  $obj.Xi = obj.getXi;$  $obj.d$  =  $obj.getd;$ obj.Sei = obj.getSei;  $obj.d$  =  $obj.getd;$ obj.Sti = obj.getSti; obj.Vpei = obj.getVpei;<br>obj.Kdi = obj.getKdi; = obj.getKdi; obj.ICwi = obj.getICwi; obj.Csat = obj.getCsat;<br>obj.Cconi = obj.getCcor = obj.getCconi;  $obj.Cwi = obj.getCwi;$ obj.Cai = obj.getCai; obj.Cavi = obj.getCavi;  $obj.Csi = obj.getCsi;$  obj.Mwii = obj.getMwii; obj.Mai = obj.getMai; obj.Msi = obj.getMsi; obj.NAPLi = obj.getNAPLi; obj.Mti = obj.getMti;  $obj.NAPLt$  =  $obj.getNAPLt$ ;  $obj.Sr$  =  $obj.getSr;$  $obj.Nv = obj.getNv;$  $obj.Av = obj.getAv;$  $obj.Vw = obj.getVw;$  $obj.Sv = obj.getSv;$ 

%#### FUNCIONES PARA OBTENER TODOS LOS DATOS DEL CONTAMINANTE ####

 % 1. Fraccion molar de contaminantes %Función que calcula la fraccion molar de contaminante en el total %de masa de contaminantes del suelo.  $function Xi = getXi(obj)$ 

 sumMwi= sum(obj.Mwi) ; Wti= obj.Cti/sumMwi; Mci = Wti/obj.Mwi; Xi=Mci/abs(Mci);

# end

 % 2. Densidad de la mezcla %Función que calcula la densidad de la mezcla function  $d = \text{getd}(\text{obj})$ 

d= obj.getXi\*obj.di;

#### end

 % 3. Solubilidad efectiva %Función que calcula la solubilidad efectiva del compuesto function Sei = getSei(obj)

Sei=obj.getXi\*obj.Si;

# end

```
 % 4. Solubilidad de la mezcla
 %Función que suma las solubilidades de los compuestos
 function Sti = getSti(obj)
   Sti= sum(obj.getSei);
```
# end

 % 5. Presión efectiva de vapor %Funcion que calcula la presión efectiva de vapor, como la fracción %molar del contaminante por la presion de vapor en fase pura del %compuesto function Vpei = getVpei(obj)

Vpei= obj.Xi\*obj.Vpi;

 end %6. Coeficiente de partición  %Funcion que calcula el coeficiente de partición como la fraccion %de carbono organico por el coeficiente de particion del suelo function Kdi = getKdi(obj)

Kdi= obj.Foc\*obj.Koci;

end

 %#### FUNCIONES PARA OBTENER TODOS LOS DATOS REFERENTES AL SUELO DE ESTUDIO ####

 % 1. Concentración en poro acuoso en el suelo %Función que permite calcular la concentracion teorica del %contaminante en los poros del suelo.  $function$   $Cwi = get/Cwi(obj)$ 

 ar14= obj.Cti\*obj.Pb; ar15 = obj.getKdi\*obj.Pb;  $ar16 = abs(obj.w);$  $ar17 = obj.Hi*abs(obj.a);$  $sum3 = ar15 + ar16 + ar17$ ;

 $ICwi = ar14/sum3$ :

end

```
 % 2. Limite de saturación en el suelo
 %Función que permite calcular el limite de saturación en el suelo
 %para el contaminante en cuestion.
function Csat = getCsat(obj) ar1 = obj.Sei/obj.Pb;
 ar2 = obj.Kdi*obj.Pb;
ar3 = abs(obj.w);ar4 = abs(obj.a);ar5 = obj.Hi*ar4;sum = ar2 + ar3 + ar5;
```
 $Csat = ar1*sum;$ 

### end

 % 3. Limite de saturación volumétrico %Funcion que permite calcular el limite de saturacion volumetrico, % expresado en mg/L en vez de mg/kg, es decir, se trata del Csati % multiplicado por Pb (denisdad aparente) function Cconi = getCconi(obj)

Cconi = obj.getCsat\*obj.Pb;

```
 % 4. Concentración contaminante en los poros acuosos
 %Función que asigna un valor a la concentracion de contaminante en
 %los poros ocupados por agua
 function Cwi = getCwi(obj)
Cwi = obj.Si;
```

```
 % 5. Concentración Contaminante en vapor de los poros
 %Funcion que calcula la concentracion de contaminante en vapor en
 %los poros
 function Cai = getCai(obj)
  Cai = obj.getCwi*obj.Hi;
```
### end

 % 6. Concentración Volumetrica contaminante en vapor poro %Funcion que calcula la concentracion volumetrica en el vapor de un %contaminante function Cavi = getCavi(obj) ar18 = obj.Cai\*obj.Ri;  $ar19 = obj.CFi<sup>*</sup>obj.Ti;$  $ar20 = ar18<sup>*</sup> ar19$ ;  $ar21 = obj.Pi<sup>*</sup>obj.Mwi;$ Cavi =  $ar20/ar21$ ;

# end

 % 7. Concentración Contaminante de sorción en solido %Funcion que permite calcular la concentracion de contaminante %absorbido por el material solido.

 function Csi = getCsi(obj) Csi = obj.getKdi\*obj.getCwi;

#### end

 %#### FUNCIONES PARA OBTENER TODOS LOS DATOS REFERENTES A LAS MASAS CONTAMINANTES ####

 % 1. Masa de contaminante en los poros ocupado por agua %Funcion, que a partir de la concentracion de contaminante en poros %acuosos, permite calcular la masa de dicho contaminante contenida en %los citados poros.

function Mwii= getMwii(obj)

Mwii= (obj.getCwi \* obj.w)/obj.Pb;

end

 % 2. Masa de contaminante en los poros ocupado por aire %Funcion, que a partir de la concentracion de contaminante en poros %en aire, permite calcular la masa de dicho contaminante contenida en %los citados poros.

function Mai = getMai(obj)

```
 ar22 = obj.getCwi;
ar23 = abs(obj.a);ar24 = obj.Hi;ar25 = ar22*ar23*ar24;Mai = ar25/obj.Pb;
```
 % 3. Masa de contaminante de sorción en el suelo %Funcion, que a partir de la concentracion de contaminante %absorbido por el solido %permite calcular la masa de dicho contaminante contenida en %los citados poros. function Msi = getMsi(obj)

Msi = obj.getCwi\*obj.getKdi;

```
 % 4. Masa NAPL de contaminante
 %Función que permite calcular la masa total de NAPL en fase libre
 %del contaminante. Si Cti (masa del contaminante en el suelo) es
 %mayor que Csati (limite de saturacion del suelo), no habrá NAPL en
 %la muestra, y el programa devolverá 1
function NAPLi = getNAPLi(obj)
 ar1 = obj.getSei/obj.Pb;
 ar2 = obj.getKdi*obj.Pb;
ar3 = abs(obj.w);ar4 = abs(obj.a);ar5 = obj.Hi*ar4;sum = ar2 + ar3 + ar5;
Csati2 = \arctan xif obj.Cti>Csati2
   NAPLi = obj.Cti - Csati2;
 else
   NAPLi= obj.Mess;
 end
 end
 % 4. Balance de masa para contaminante Mti=Mai+Msi+Mwi+NAPLi
 function Mti = getMti(obj)
   if obj.NAPLi== obj.Mess
     Mti=obj.Mess;
   else
  Mti=obj.Mai+obj.Msi+obj.Mwii+obj.NAPLi;
   end
 end
 % 5. Masa total de NAPLs
```

```
 if obj.Mti==obj.Mess
    NAPLt=obj.Mess;
  else
 NAPLt=sum(obj.NAPLi);
  end
```

```
 % 6. Porcentaje residual saturado de NAPL
function Sr = getSr(obj)
    if obj.NAPLt==obj.Mess
     Sr=obj.Mess;
    else
  ar26 = obj.Pb/obj.PNAPL;
  ar27 = obj.NAPLt*ar26;
```
# $Sr = ar27/(obj.nt*100);$

```
 end
```
# end

%#### FUNCIONES PARA OBTENER TODOS LOS VOLÚMENES ####

```
 % 1. Contenido en volumen NAPL
 function Nv = getNv(obj)
    if obj.Sr==obj.Mess
     Nv=obj.Mess;
    else
  ar26 = obj.getNAPLt * obj.Pb;
  ar27 = obj.PNAPL;
  Nv = ar26/ar27;
    end
```
# end

```
 % 2. Contenido volumétrico de aire en la muestra
function Av = getAv(obj) if obj.Nv==obj.Mess
     Av=obj.Mess;
    else
  Av= abs(100*obj.a)-obj.getNv;
  if Av<1
    Av=obj.Mess;
```
 else end end

```
 % 3. Contenido en Volumen de Agua en la muestra
 function Vw = getVw(obj)
   if obj.getAv==obj.Mess
```

```
 Vw=obj.Mess;
  else
 Vw = abs(100*obj.w)-obj.getNv;
 if Vw<1
   Vw=obj.Mess;
 else
 end
  end
```

```
 % 4. Contenido en Volumen de suelo en la muestra
function Sv = getSv(obj) if obj.Vw==obj.Mess 
     Sv=obj.Mess;
    else
  ar28 = abs(obj.w)+abs(obj.a)+obj.getNv;
 Sv = 1.0 - ar28;
```
end

end

end

```
end
Filename = 'parametrosentrada.xlsx';
Mess= 'N/A';
sumA=0;
ex= NAPL_sumA(sumA);
max.sumA= ex.nt - ex.sumW;
```
f = NAPL\_sumA (sumA); f.NAPLi; while sumA < max.sumA  $sumA = sumA + 0.05$ ;  $f = \text{NAPL\_sumA}$  (sumA); Res = f.NAPLi sumA

```
classdef NAPL_sumW
%% Parámetros Considerados
   properties
     Filename = 'parametrosentrada.xlsx' ;%nombre del fichero excel
       Data % = xlsread('parametrosentrada.xlsx'); %Datos contenidos en el fichero
       Mwi; % Peso molecular (g/mol)
       Si; %Limite de solubilidad (mg/l)
       Vpi; %Presion de vapor (mmHg) 
       Hi; %Constante de Henry
       Koci; %Coeficiente de carbon organico (L/Kg)
       di; %Densidad (Kg/L)
       Cti; %Masa de contaminante en muestra (mg/Kg)
```
 nt; %Porosidad total sumW; %contenido volumetrico de agua sumA; %contenido volumetrico de aire Foc; %Fraccion carbon organico

end

properties

 $Wv = 1.0$  $dw = 1.0$ ;  $a = 0.1$ ; da = 0.0013;  $w = 0.4$ ;  $ds = 2.65$ ;  $PNAPL = 1.49$ ; Mess= 'N/A'

 Pb = 1.8903; %Densidad aparente, el valor se corresponde con el promedio de valores de un ensayo experimental aportado por el profesor.

 Ri = 8.31451; %constante de los gases CFi = 1.0\*10^6; %factor de conversion  $Ti = 293.15$ ; %temperatura Pi = 101325; %Presion end

 properties %ACUMULATIVOS DE TODOS LOS CONTAMINANTES

Mt; %suma de masas de contaminantes

```
 %#### DATOS A OBTENER SOBRE UN CONTAMINANTE ####
 Contaminante; %Nombre del Contaminante
Xi; %Fraccion molar de contaminantes Xi = Mci/•Mci Mci = Wti/MWi Wti = Cti/Mt (Mwi,Cti)
d; %Densidad de la mezcla d = \cdot(Xi * di) Sei; %Solubilidad efectiva Sei = Xi * Si
 Sti; %Solubilidad de la mezcla
 Vpei; %Presión efectiva de vapor VPei = (Xi * VPi)
 Kdi; %coeficiente de particion
```
 %#### DATOS A OBTENER SOBRE SUELO DE ESTUDIO #### ICwi; %Concentración en poro acuoso en el suelo Csat; %Limite de saturación en el suelo Cconi; %Limite de saturación volumétrico Cwi; %Concentración contaminante en los poros acuosos Cai; %Concentración Contaminante en vapor de los poros Cavi; %Concentración Volumetrica contaminante en vapor poro Csi; %Concentración Contaminante de sorción en solido

```
 %#### DATOS A OBTENER CÁLCULOS DE MASAS DE CONTAMINANTES ####
 Mwii; %Masa de contaminante en los poros ocupados por agua
 Mai; %Masa de contaminante en los poros ocupado por aire 
 Msi; %Masa de contaminante de sorción en el suelo
 NAPLi; %Masa NAPL de contaminante
 Mti; %Balance de masa para contaminante Mti=Mai+Msi+Mwi+NAPLi
 NAPLt; %Masa total de NAPLs
 Sr; %Porcentaje residual saturado de NAPL
 %#### DATOS A OBTENER CÁLCULOS DE VOLÚMENES ####
```
 Nv; %Contenido en volumen NAPL Av; %Contenido volumétrico de aire en la muestra Vw; %Contenido en Volumen de Agua en la muestra Sv; %Contenido en Volumen de suelo en la muestra

```
 end
```

```
 %% Métodos
 methods
 %#### FUNCIÓN PARA OBTENER TODOS LOS DATOS DEL ARCHIVO ####
 function obj = NAPL_sumW(sumW)
     % Definición del objeto
    obj.Mwi = xlsread(obj.Filename, B2:B2); % Peso molecular (g/mol)
    obj.Si = xlsread(obj.Filename, C2:C2); %Limite de solubilidad (mg/l) obj.Vpi = xlsread(obj.Filename, D2:D2); %Presion de vapor (mmHg)
              = xlsread(obj.Filename,'D2:D2'); %Presion de vapor (mmHg)
     obj.Hi = xlsread(obj.Filename,'E2:E2'); %Constante de Henry
    obj.Koci = xlsread(obj.Filename,'F2:F2'); %Coeficiente de carbon organico (L/Kg)
    obj.di = xlsread(obj.Filename,'G2:G2'); %Densidad (Kg/L)
     obj.Cti = xlsread(obj.Filename,'H2:H2'); %Masa de contaminante en muestra (mg/Kg)
    obj.nt = 0.6 ; %Porosidad Total
     obj.sumW = sumW ; %Contenido Volumetrico de agua
     obj.sumA = xlsread(obj.Filename,'K2:K2'); %contenido volumetrico de aire
     obj.Foc = xlsread(obj.Filename,'L2:L2'); %Fraccion carbon organico
    obj.Mt = obj.getMt;<br>obj.Xi = obj.getXi:
    obj.Xi = obj.getXi;<br>obj.d = obj.getd;obj.d = obj.getd;<br>obj.Sei = obj.getS
                   = obj.getSei ;
    obj.d = obj.getd;obj.Sti = obj.getSti;
    obj. Vpei = obj.getVpei;
     obj.Kdi = obj.getKdi;
    obj.ICwi = obj.getICwi;<br>obj.Csat = obj.getCsat
                    = obj.getCsat;
    obj.Cconi = obj.getCconi;
    obj.Cwi = obj.getCwi;
    obj.Cai = obj.getCai;
    obj.Cavi = obj.getCavi;
    obj.Csi = obj.getCsi;obj.Mwii = obj.getMwii;
    obj.Mai = obj.getMai;
     obj.Msi = obj.getMsi;
    obj.NAPLi = obj.getNAPLi;
    obj.Mti = obj.getMti;
    obj.NAPLt = obj.getNAPLt;
    obj.Sr = obj.getSr;obj.Nv = obj.getNv;obj.Av = obj.getAv;obj.Vw = obj.getVw;obj.Sv = obj.getSv;
```
 %Funcion para calcular la suma de masas de contaminantes function Mt= getMt(obj) Mt=sum(obj.Cti); end

%#### FUNCIONES PARA OBTENER TODOS LOS DATOS DEL CONTAMINANTE ####

 % 1. Fraccion molar de contaminantes %Función que calcula la fraccion molar de contaminante en el total %de masa de contaminantes del suelo.  $function Xi = getXi(obj)$ 

 sumMwi= sum(obj.Mwi) ; Wti= obj.Cti/sumMwi; Mci = Wti/obj.Mwi; Xi=Mci/abs(Mci);

### end

 % 2. Densidad de la mezcla %Función que calcula la densidad de la mezcla function  $d = \text{getd}(\text{obj})$ 

d= obj.getXi\*obj.di;

### end

 % 3. Solubilidad efectiva %Función que calcula la solubilidad efectiva del compuesto function Sei = getSei(obj)

Sei=obj.getXi\*obj.Si;

#### end

 % 4. Solubilidad de la mezcla %Función que suma las solubilidades de los compuestos function Sti = getSti(obj) Sti= sum(obj.getSei);

# end

 % 5. Presión efectiva de vapor %Funcion que calcula la presión efectiva de vapor, como la fracción %molar del contaminante por la presion de vapor en fase pura del %compuesto function Vpei = getVpei(obj)

Vpei= obj.Xi\*obj.Vpi;

#### end

 %6. Coeficiente de partición %Funcion que calcula el coeficiente de partición como la fraccion %de carbono organico por el coeficiente de particion del suelo function Kdi = getKdi(obj)

Kdi= obj.Foc\*obj.Koci;

#### end

%#### FUNCIONES PARA OBTENER TODOS LOS DATOS REFERENTES AL SUELO DE

83

 % 1. Concentración en poro acuoso en el suelo %Función que permite calcular la concentracion teorica del %contaminante en los poros del suelo. function ICwi = getICwi(obj)

 ar14= obj.Cti\*obj.Pb; ar15 = obj.getKdi\*obj.Pb;  $ar16 = abs(obj.w);$  $ar17 = obj.Hi*abs(obj.a);$ sum3 = ar15+ar16+ar17;

 $ICwi = ar14/sum3$ ;

#### end

```
 % 2. Limite de saturación en el suelo
 %Función que permite calcular el limite de saturación en el suelo
 %para el contaminante en cuestion.
function Csat = getCsat(obj)
ar1 = obj.Sei/obj.Pb;ar2 = obj.Kdi*obj.Pb;ar3 = abs(obj.w);ar4 = abs(obj.a);ar5 = obj.Hi*ar4;sum = ar2 + ar3 + ar5;
```
 $Csat = ar1*sum;$ 

#### end

 % 3. Limite de saturación volumétrico %Funcion que permite calcular el limite de saturacion volumetrico, % expresado en mg/L en vez de mg/kg, es decir, se trata del Csati % multiplicado por Pb (denisdad aparente) function Cconi = getCconi(obj)

Cconi = obj.getCsat\*obj.Pb;

### end

 % 4. Concentración contaminante en los poros acuosos %Función que asigna un valor a la concentracion de contaminante en %los poros ocupados por agua function Cwi = getCwi(obj) Cwi = obj.Si;

end

 % 5. Concentración Contaminante en vapor de los poros %Funcion que calcula la concentracion de contaminante en vapor en %los poros function Cai = getCai(obj) Cai = obj.getCwi\*obj.Hi;

 % 6. Concentración Volumetrica contaminante en vapor poro %Funcion que calcula la concentracion volumetrica en el vapor de un %contaminante function Cavi = getCavi(obj) ar18 = obj.Cai\*obj.Ri;  $ar19 = obj.CFi<sup>*</sup>obj.Ti;$  $ar20 = ar18<sup>*</sup> ar19$ ; ar21 = obj.Pi\*obj.Mwi; Cavi = ar20/ar21;

end

 % 7. Concentración Contaminante de sorción en solido %Funcion que permite calcular la concentracion de contaminante %absorbido por el material solido.

 function Csi = getCsi(obj) Csi = obj.getKdi\*obj.getCwi;

### end

 %#### FUNCIONES PARA OBTENER TODOS LOS DATOS REFERENTES A LAS MASAS CONTAMINANTES ####

 % 1. Masa de contaminante en los poros ocupado por agua %Funcion, que a partir de la concentracion de contaminante en poros %acuosos, permite calcular la masa de dicho contaminante contenida en %los citados poros.

function Mwii= getMwii(obj)

Mwii= (obj.getCwi \* obj.w)/obj.Pb;

end

 % 2. Masa de contaminante en los poros ocupado por aire %Funcion, que a partir de la concentracion de contaminante en poros %en aire, permite calcular la masa de dicho contaminante contenida en %los citados poros.

function Mai = getMai(obj)

 ar22 = obj.getCwi;  $ar23 = abs(obj.a);$  $ar24 = obj.Hi;$  $ar25 = ar22*ar23*ar24;$  $Mai = ar25/obj.Pb;$ 

 % 3. Masa de contaminante de sorción en el suelo %Funcion, que a partir de la concentracion de contaminante %absorbido por el solido %permite calcular la masa de dicho contaminante contenida en %los citados poros. function Msi = getMsi(obj)

Msi = obj.getCwi\*obj.getKdi;

### end

```
 % 4. Masa NAPL de contaminante
 %Función que permite calcular la masa total de NAPL en fase libre
 %del contaminante. Si Cti (masa del contaminante en el suelo) es
 %mayor que Csati (limite de saturacion del suelo), no habrá NAPL en
 %la muestra, y el programa devolverá 1
function NAPLi = getNAPLi(obj)
 ar1 = obj.getSei/obj.Pb;
 ar2 = obj.getKdi*obj.Pb;
ar3 = abs(obj.w);ar4 = abs(obj.a);ar5 = obj.Hi*ar4;sum = ar2 + ar3 + ar5;
Csati2 = ar1'sum;if obj.Cti>Csati2
   NAPLi = obj.Cti - Csati2;
 else
    NAPLi= obj.Mess ;
 end
 end
 % 4. Balance de masa para contaminante Mti=Mai+Msi+Mwi+NAPLi
 function Mti = getMti(obj)
```

```
 if obj.NAPLi== obj.Mess
```

```
 Mti=obj.Mess;
```
else

```
 Mti=obj.Mai+obj.Msi+obj.Mwii+obj.NAPLi;
 end
```

```
 % 5. Masa total de NAPLs
 function NAPLt = getNAPLt(obj)
    if obj.Mti==obj.Mess
     NAPLt=obj.Mess;
    else
  NAPLt=sum(obj.NAPLi);
    end
```

```
 % 6. Porcentaje residual saturado de NAPL
function Sr = getSr(obj) if obj.NAPLt==obj.Mess
     Sr=obj.Mess;
   else
  ar26 = obj.Pb/obj.PNAPL;
 ar27 = obj.NAPLt*ar26;Sr = ar27/(obj.nt*100);
```
end

%#### FUNCIONES PARA OBTENER TODOS LOS VOLÚMENES ####

```
 % 1. Contenido en volumen NAPL
function Nv = getNv(obj) if obj.Sr==obj.Mess
     Nv=obj.Mess;
   else
 ar26 = obj.getNAPLt * obj.Pb;
 ar27 = obj.PNAPL;Nv = ar26/ar27;
```
### end

```
 % 2. Contenido volumétrico de aire en la muestra
function Av = getAv(obj) if obj.Nv==obj.Mess
     Av=obj.Mess;
   else
  Av= abs(100*obj.a)-obj.getNv;
  if Av<1
    Av=obj.Mess;
  else
  end
    end
 end
 % 3. Contenido en Volumen de Agua en la muestra
 function Vw = getVw(obj)
    if obj.getAv==obj.Mess
     Vw=obj.Mess;
    else
  Vw = abs(100*obj.w)-obj.getNv;
  if Vw<1
    Vw=obj.Mess;
  else
  end
```

```
 end
```

```
 % 4. Contenido en Volumen de suelo en la muestra
function Sv = getSv(obj) if obj.Vw==obj.Mess 
     Sv=obj.Mess;
    else
  ar28 = abs(obj.w)+abs(obj.a)+obj.getNv;
 Sv = 1.0 - ar28;
   end
 end
```
end

### end

```
Filename = 'parametrosentrada.xlsx';
Mess= 'N/A';
sumW=0;
ex= NAPL_sumW(sumW);
max.sumW= ex.nt - ex.sumA;
```

```
f = \text{NAPL\_sumW} (sumW);
f.NAPLi;
  while sumW < max.sumW 
    sumW = sumW + 0.05;
     f = NAPL_sumW (sumW);
     Res = f.NAPLi
     sumW
```